# **PCX 46**

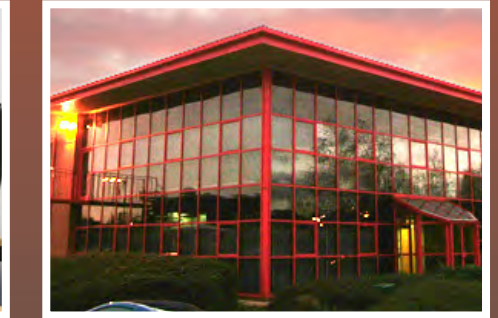

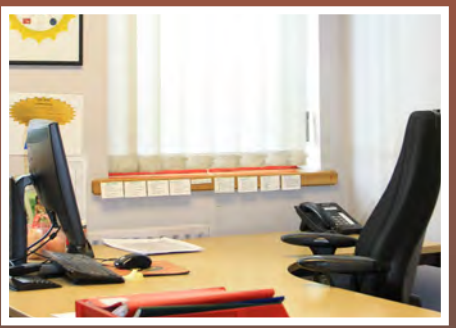

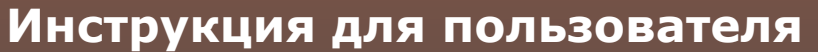

**RINS1617-2 (Russian) Версия программного обеспечения >V9.25**

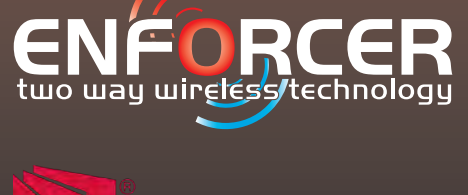

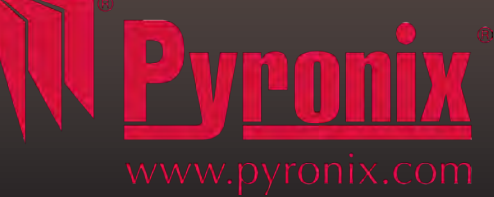

Скачать инструкции и программы вы можете на сайте http://azbsec.ru

H<sub>2</sub> 19:07

V

Свет

ଲ∽

MTS RUS E **C** 

 $\mathbf{r}$ 

 $\theta$ 

SMS управление

 $\mathbf{r}$ 

**Взять А** 

**HIIIIIII** 

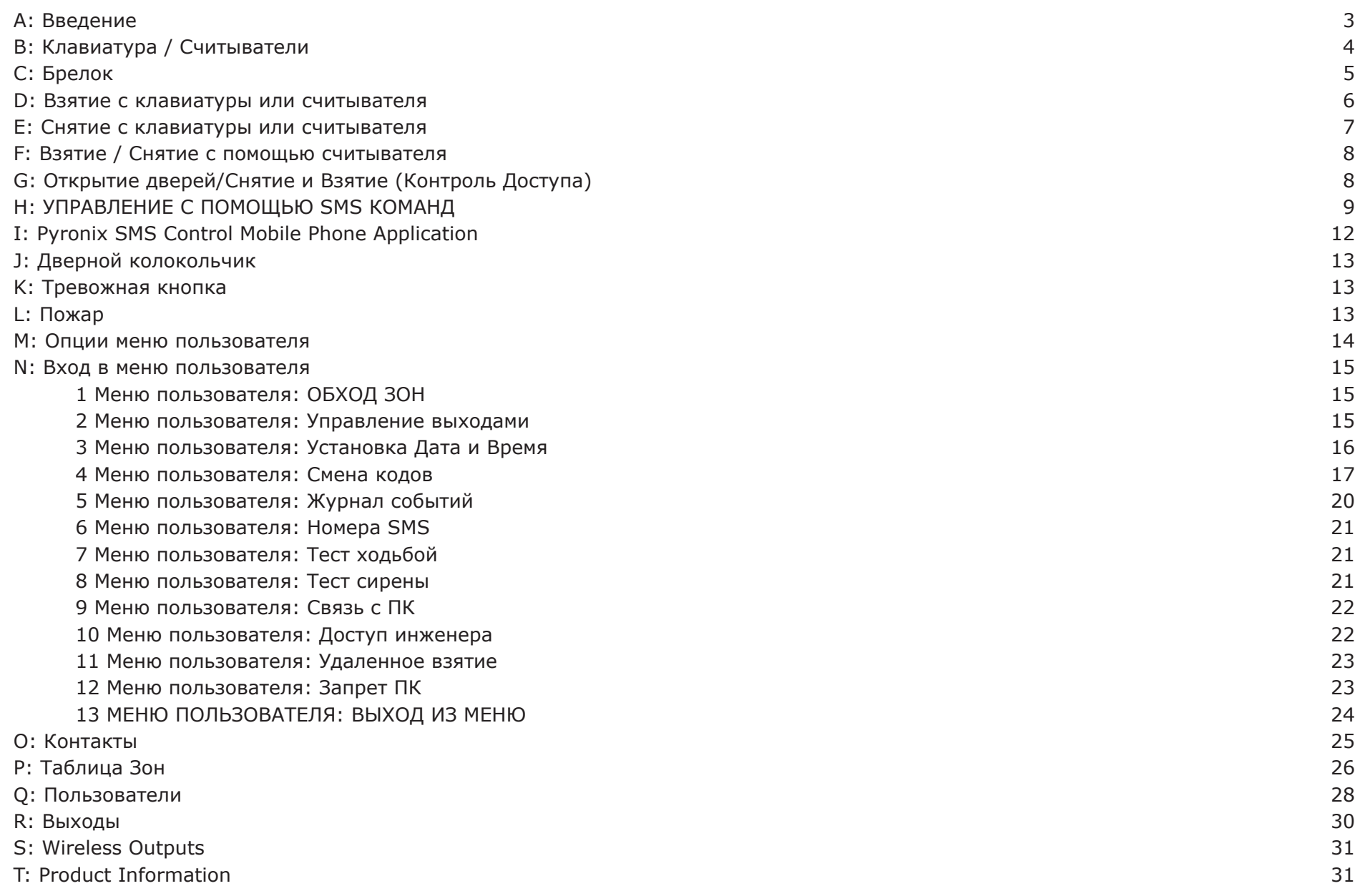

#### **Для быстрого пуска системы необходимо настроить только эти параметры**

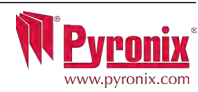

#### **Гибридная система с возможностью управления домашней автоматикой.**

Охранная панель PCX46 является гибридной системой сигнализации. Она интегрирует беспроводную радиосистему Enforcer с 2-сторонним радиоканалом, возможность управления 30 программируемыми выходами и множеством высокотехнологичных функций безопасности. PCX46 обеспечивает связь с пользователем с помощью SMS сообщений, обеспечивает отправку тревожных сообщений на пульт наблюдения.

#### **Двухсторонняя беспроводная технология**

Использование беспроводного модуля расширения зон RIX32-WE, превращает панель PCX46 в беспроводную систему безопасности, в полной мере использующую инновационную беспроводную технологию. Этот модуль позволяет использовать все устройства системы Enforcer с двухсторонним радиоканалом без ограничений.

#### **Контроль и сохранность батареи**

Система Enforcer использует специальную технологию, чтобы сохранить срок службы источника питания каждого беспроводного устройства. Система сообщит примерно за месяц о необходимости замены батарейки. Эта ключевая особенность даст Вам достаточно времени для замены батарейки в определённом устройстве.

#### **Высокая степень шифрования**

Протокол беспроводной связи шифруется 128-битным алгоритмом. Это делает практически невозможными попытки повторить его или скопировать. Протокол использует интеллектуальные радио технологии обнаружения помех.

#### **Пользовательские брелоки с дружественным интерфейсом**

Радио брелок с двухсторонней связью позволяет Вам контролировать систему охраны с помощью трех цветного светодиода:

Система под охраной: светиться красный светодиод

Система не под охраной: светиться зелёный светодиод

Неисправность: когда в системе есть ошибка светиться желтый светодиод.

Возможно назначать различные функции каждому брелку, например варианты снятия и взятия разделов, включение программируемых выходов, проверка статуса системы, а так же включение тревоги. Система позволяет использовать 32 радио брелка. Каждый брелок имеет собственный идентификатор, это позволяет использовать их в качестве Кнопки Тревожной Сигнализации с фиксацией записи об активации тревоги в журнале событий и передачей тревоги на Пульт Центрального Наблюдения.

#### **Управление домашней автоматикой**

Enforcer позволяет Вам управлять средствами домашней автоматики. С клавиатуры системы или с радио брелка Вы можете включать и отключать до 30 устройств домашней автоматики: автоматические ворота, системы полива и кондиционирования, освещение и т.д.

#### **SMS сообщения и дистанционный контроль**

Система уведомит Вас с помощью текстового SMS сообщения о любых инцидентах в режиме реального времени. Функция должна быть заранее запрограммирована на реакцию в различных ситуациях: Система Снята или Взята: Уведомление, что ребенок возвратился из школы. Тревога: Уведомление о тревоге разрешит Вам контролировать дом из любого места.

#### **Дистанционное управление с помощью SMS приложения.**

Системой PCX можно управлять дистанционно с помощью SMS приложения для андроид телефона. Приложение позволяет включить и выключить сигнализацию, проверять состояние системы и отключение зон. Она также позволяет активировать удаленно до 30 устройств, таких как ворота, фонари, и т.д. Приложение для управления панелью доступно на нескольких языках.

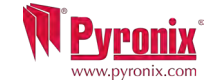

#### **B: Клавиатура / Считыватели CH A PT ER 2: K EY PA DS / REA DERS**

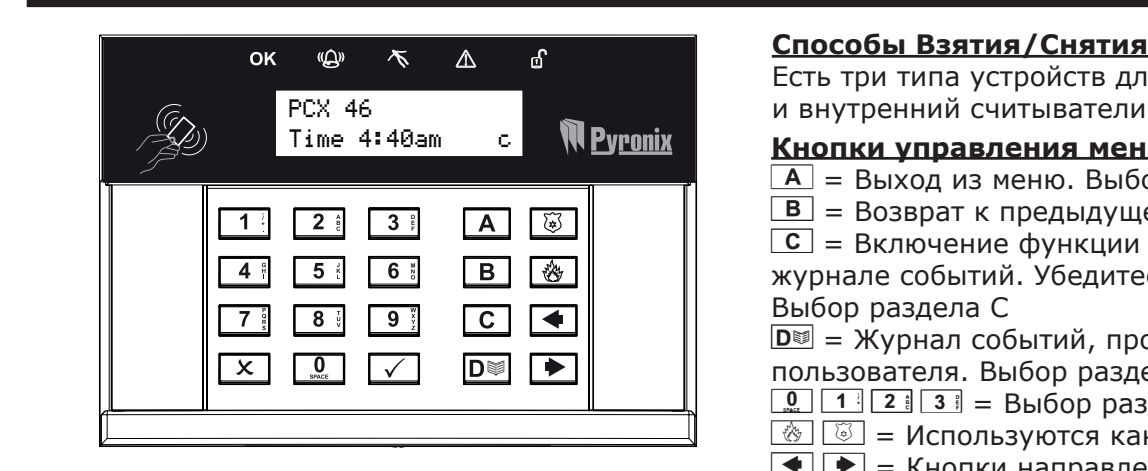

#### **How to navigate through the menu's.**

- $\boxed{x}$  = "НЕТ" и переход к следующему пункту меню
- <del>\_В</del> = "НАЗАД" и переход к предыдущему пункту меню<br><del>∠ = "ЛА" и переход к полменю или выбор опши</del>
	- $\mathbf{u}$ to arm $\mathbf{u}$  $\lfloor \chi \rfloor$  = "ДА" и переход к подменю или выбор опции
	- $\bullet$  = переход между опциями в подменю
	- $\overline{A}$  = выход из меню инженера (из основного меню)
	- $\boxed{C}$  = "ОТМЕНА" используется для возврата к предыдущей опции меню.

.<br>Основное меню обозначено заглавными буквами и вопросительным знаком в конце (?) пример: "НАСТРОЙКА РАДИОУСТРОЙСТВ?" и желтый основное неме возвивает в всиментами вуквами и вскресительный сканай в конце (тупринер и может виким днес от влостью и меж<br>индикатор (=) будет мигать медленно; пункты подменю обозначаются заглавными буквами и так же закан индикатор (=) будет мигать медленно; пункты подменю обозначаются заглавными буквами и так же заканчиваются знаком вопроса но<br>желтый индикатор (=) будет мигать быстро. Например: "ПАРАМЕТРЫ ЗОН?". Программируемые опции обоз оканчиваются знакон вопроса(: /, по днутьт или высор варианта предлагается: например: совход кте/пояжи . поовтпродый атвея по<br>пунктам меню, необходимо ответить на вопросы основного меню и подменю. Например: "НАСТРОЙКА РА пунктам меню, необходимо ответить на вопросы основного меню и подменю. папример. "ПАСТРОИКА РАДИОУСТРОИСТЬ!". Пажимаем ССДА<br>попадаем в подменю, пункт "РАДИО ДАТЧИКИ?". Нажимаем ∠ (ДА) попадаем в следующий пункт «ПРОПИСАТ я. Например: "ОБХОД КТС/ПОЖАР". следующий пункт «УДАЛИТЬ». Нажимаем <sup>[x]</sup> 'НЕТ' два раза и возвращаемся в основное меню. желтый индикатор (=) будет мигать быстро. например: "параметры зон?". программируемые опции боозначены заглавными буквами и<br>оканчиваются знаком вопроса(?), но ДА/НЕТ или выбор варианта предлагается. Например: "ОБХОД КТС/П желтый индикатор (=) будет мигать быстро. Например: "ПАРАМЕТРЫ ЗОН?". Программируемые опции обозначены заглавными буквами и не

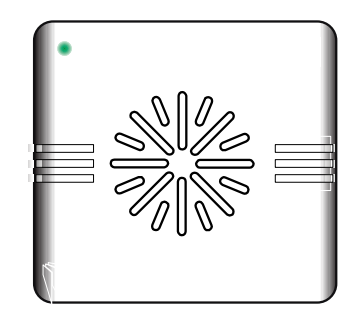

Левый зеленый индикатор: После поднесения прописанного жетона будет включен, показывая **нормальное состояние питания** 

Красный индикатор: Может  $\vert$ быть запрограммирован для индикации тревоги **сный индикатор.** в

**The External Tag Reader** 

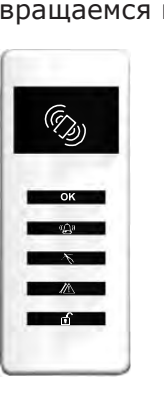

**The External Tag Reader** 

Область действия жетона (поднесите для Взятия или **The Internal Tag Reader** Tag Area (Where you present your tag to arm/Unset) ласть действия жетона (поднеси<sup>.</sup><br>------<sup>\</sup> Ready LED Снятия) **OK**  $\mathcal{L}$ Готов Ready LED

**CTL** 

<u>Fault Leo Brasilia (m. 1958)</u><br>1900 - Carlo Barbaria, poeta espainiar arte (m. 1900)<br>1900 - Carlo Barbaria, poeta espainiar arte (m. 1900)

be a more started in the previous measurement of  $\mathcal{M}$  . The previous measurement of  $\mathcal{M}$ 

# item.<br>...

Есть три типа устройств для программирования и управления системой: клавиатура, внешний и внутренний считыватели.<br>-chime perpendicipe examinal y appearence chime and displays and displays and displays and displays and displays a<br>displays additional contract of the contract of the contract of the contract of the contract of the contract

#### **Кнопки управления меню**

a a a and the log in the log in the log in the movement of the log in the previous mental in the previous menu<br>**in the previous menus** menus menus menus menus menus menus menus menus menus menus menus menus menus menus me

b = Возврат к предыдущему пункту меню. Выбор раздела В There are four different devices that may be used to arm/disarm the alarm system; these are

c = Включение функции колокольчика и отображение дополнительной информации в the main keypad, the external tag reader, internal tag reader and the keyfob. c = Enables chime and displays additional • Продажение функции колокольчика и отображение дополнительной информации в кратном событий. Убедитесь что двери<br>Элиппри тем провостий. Убедитесь что двери закрыты перед тем как включить дверной колокольчик. **d** T = Moves Forward in The Bыбор раздела С

Тревога

Неисправность

Снято

 $\mathsf{H}$ 

Tампер

Disarmed LED

Выбор раздела С<br><mark>D</mark> = Журнал событий, прокрутка между опциями и вход в меню программирования ] || || <u>пользователя</u>. Выбор раздела Д  $\frac{d}{dx}$  пользователя. Выбор раздела Д<br> $\frac{d}{dx}$   $\frac{d}{dx}$   $\frac{d}{dx}$  = Выбор раздела 0, 1, 2 or 3. **Control Control Control Panel Control** Manuscoful manager menu. **Panel Control Manuscoful menu. The manager menu**<br> **Control Manuscoful menu. Panel Manuscoful menu. Panel menu. Panel menu. Panel menu. Panel menu. Panel** 

- 
- $\frac{1}{\sqrt{2}}$   $\frac{1}{\sqrt{2}}$  = Используются как кнопки Пожар и Паника (Персональная тревога)
- $\overline{ }$  =  $\overline{ }$  =  $\overline{ }$  = Кнопки направления листания пунктов меню<br> $\overline{ }$  = Выбор элементов меню и полтверждение
- $\overline{L}$  = RHOIRM направления листания пунктов неню<br>contelled = Bыбор элементов меню и подтверждение
- $\frac{|\mathbf{x}|}{|\mathbf{x}|}$  = Выоор элементов меню и подтверждение<br> $\frac{|\mathbf{x}|}{|\mathbf{x}|}$  = Кнопка отмены, сброса и листания меню оса и листания меню<br>Советство меню

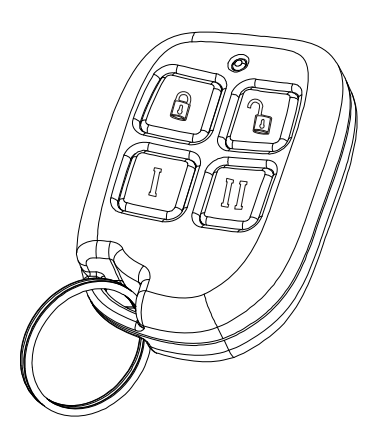

Если беспроводной расширитель PCX-RIX32-WE подключен к PCX 46, то можно использовать до 32 беспроводных 4 кнопочных брелоков, которые могут быть запрограммированы для выполнения определенных функций: проверка статуса панели, взятие под охрану, снятие с охраны, управление выходами автоматики и активации КТС. Пожалуйста, см. в руководстве по Установке, RINS1605) для получения дополнительных сведений об установке PCX-RIX32-.WE

Радио брелок имеет четыре кнопки, которые могут быть запрограммированы для определенных функций: статус системы, снятие или взятие системы, включение выхода, активация персональной тревоги.

#### Блокировка брелка

Все кнопки брелка могут быть заблокированы от случайного нажатия например при ношении в кармане.

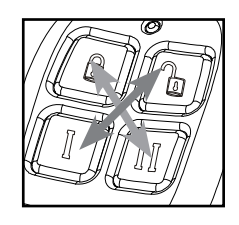

Блокировка происходит при нажатии кнопок по диагонали (LOCK и II или UNLOCK и I). Мигание красного индикатора покажет, что кнопки блокированы.

Повторное нажатие тех же кнопок и мигание зеленого индикатора покажет что блокировка снята.

Примечание: Во время блокировки индикатор статуса тоже отключен..

#### **Кнопки**

Кнопки могут быть настроены как Вам будет удобно:

**Петновка = запрограммирована для Взятия системы или отдельного раздела.** 

 $\int_0^{\Omega}$  кнопка = запрограммирована для Снятия системы или отдельного раздела.

**І кнопка** = программируется как `выход защелка'. Например для открытия ворот: первое нажатие - открыть, второе - закрыть

П кнопка = программируется как `временной выход'. Например при нажатии замок откроется, а по истечении заданного времени закроется автоматически.

 $\Omega$  + **I кнопка** = Прописано как "КТС". В этом случае нажатие кнопки будет вызывать персональную Тревогу

#### Быстрое взятие

Если кнопка запрограммирована для Взятия, то система может быть поставлена под охрану с брелка. Клавиатура начнет обратный отсчет времени для Взятия. если в это время повторно нажать кнопку Взятия, по произойдет немедленная постановка под охрану, без использования задержки на выход. Как только система встанет под охрану, светодиод брелка мигнет подтвердит действие красным светом.

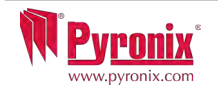

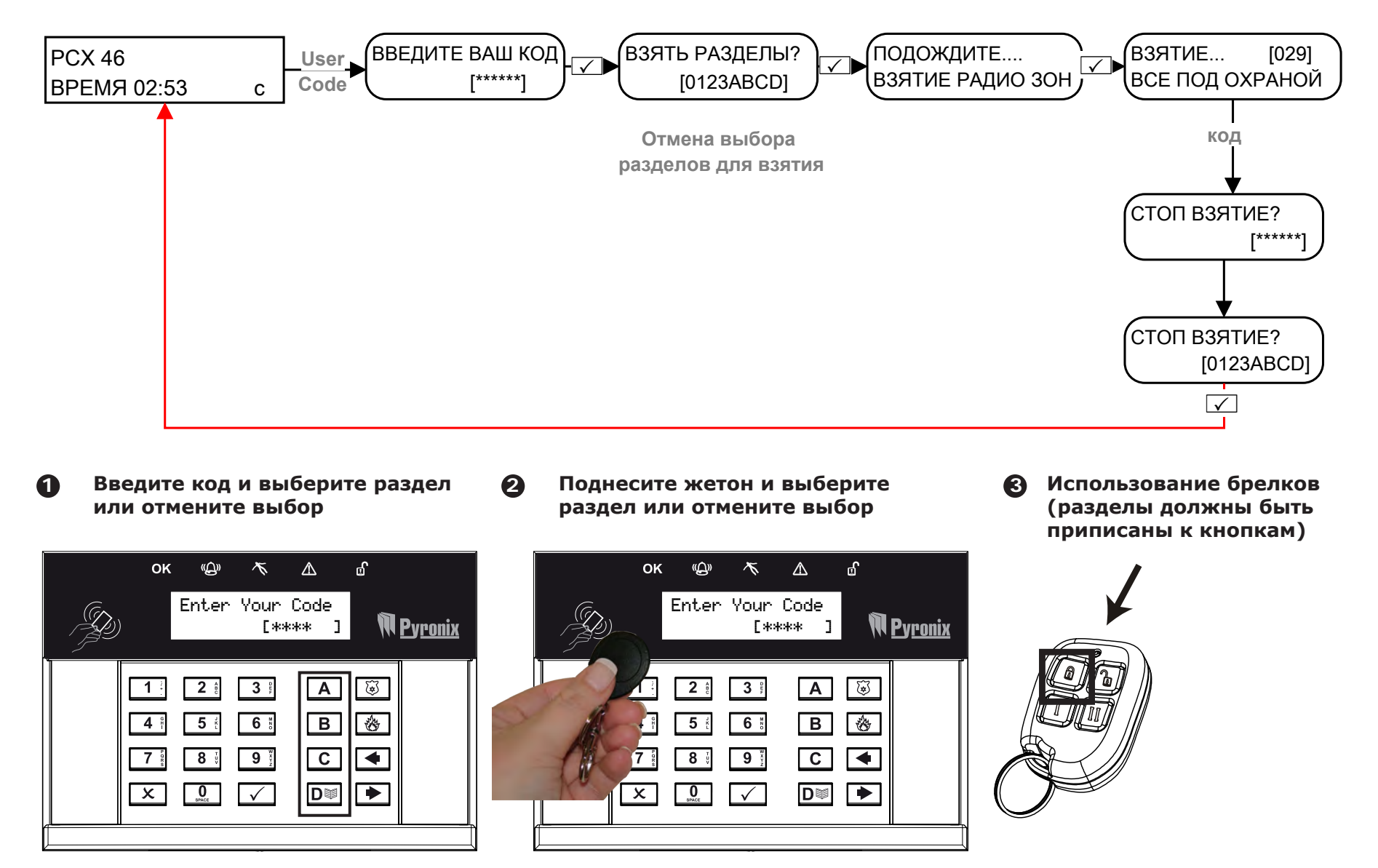

\*Это будет возможно, если в пункте меню "ВЫБОР РАЗДЕЛА" выбрано `ДА' в функции "ПРОПИСАТЬ КОДЫ/ЖЕТОНЫ/ БРЕЛКИ. Если выбрано "НЕТ", то все зоны будут прописаны для взятия под охрану кодом.

\*\*кнопки брелка могут быть запрограммированы в пункте меню "ПРОПИСАТЬ КОДЫ/ЖЕТОНЫ/БРЕЛКИ.

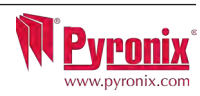

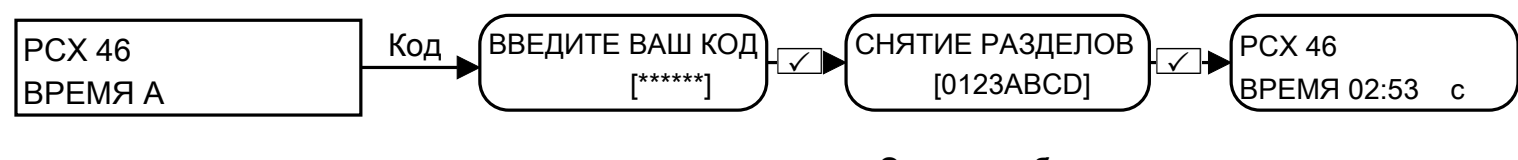

**Отмена выбора разделов для взятия**

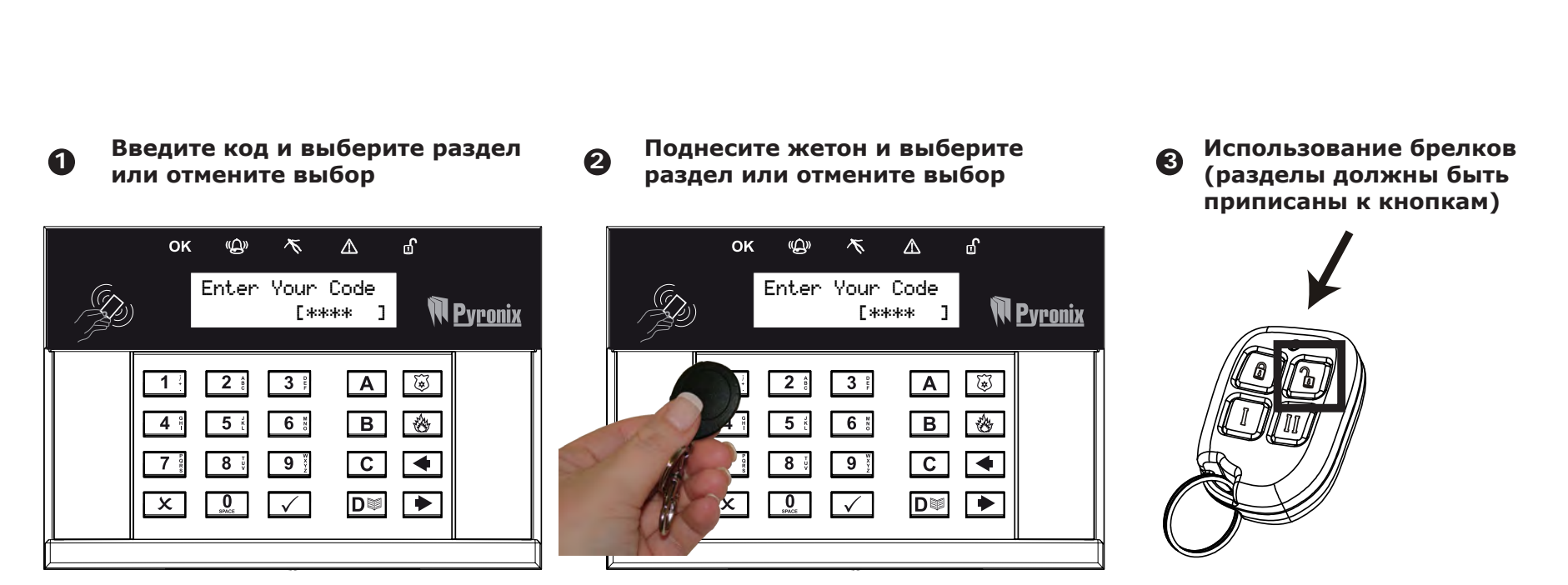

**\*Это будет возможно, если в пункте меню "ВЫБОР РАЗДЕЛА" выбрано 'ДА' в функции "ПРОПИСАТЬ КОДЫ/ЖЕТОНЫ/ БРЕЛКИ. Если выбрано "НЕТ", то все зоны будут прописаны для взятия под охрану кодом.** 

**\*\*кнопки брелка могут быть запрограммированы в пункте меню "ПРОПИСАТЬ КОДЫ/ЖЕТОНЫ/БРЕЛКИ.**

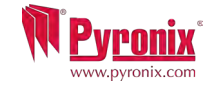

Если у Вас установлены считыватели, то ставить систему на охрану и снимать с охраны Вы будете с помощью жетонов

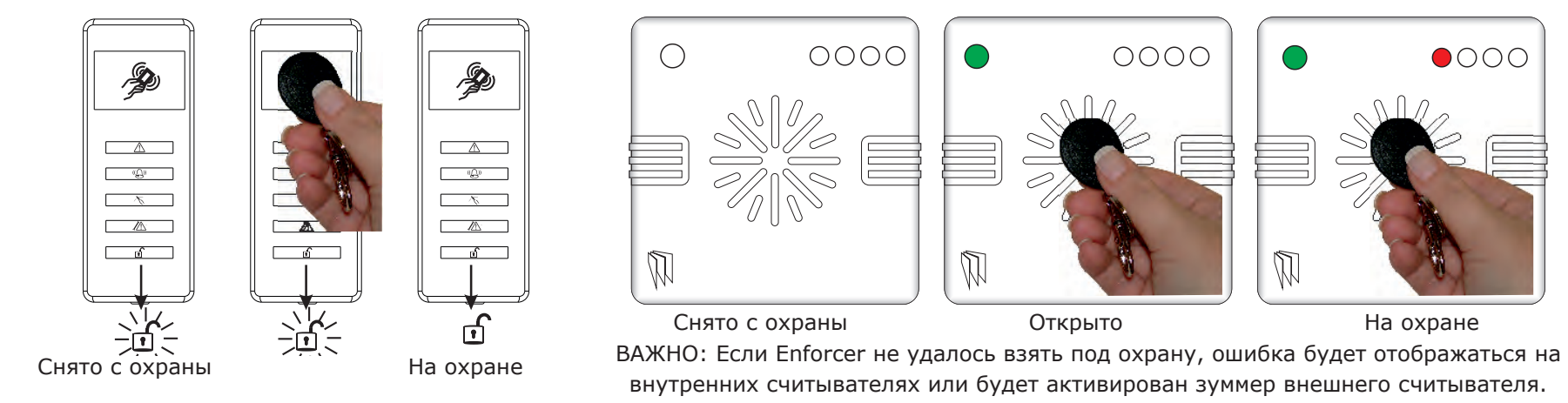

## **G: Открытие дверей/Снятие и Взятие (Контроль Доступа)**

Открытие дверей/Снятие и Взятие (Контроль Доступа)

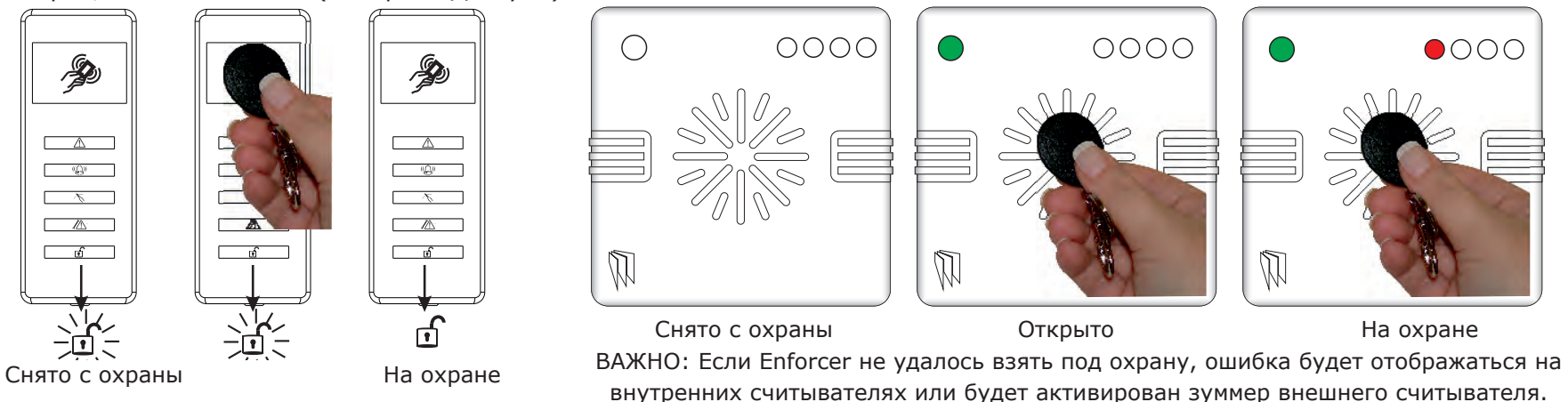

Существует два типа считывателей: внутренний, для работы только внутри помещения и внешний, для работы как внутри помещения, так и на улице.

Жетоны должны быть прописаны в меню пользователя "смена кодов". Внутренние и внешние считыватели могут быть оба назначены в различные разделы, это должно быть запрограммировано инженером.

Для снятия и взятия системы просто поднесите жетон к считывателю, как показано на рисунке. Система встанет на охрану в соответствии с запрограммированным алгоритмом. (по закрытию двери, по времени или по нажатию кнопки)

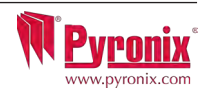

## **H: УПРАВЛЕНИЕ С ПОМОЩЬЮ SMS КОМАНД**

Если вы используете GSM версию системы Enforcer, то можете использовать SMS команды для управления системой охраны и домашней автоматикой с мобильного телефона. Список доступных SMS команд:

Примечание: Любая SMS команда Enforcer начинается с действующего кода пользователя. Текстовые команды чувствительны к регистру. В русской версии панели набирать команды необходимо заглавными буквами. Если текстовая команда не опознается системой Enforcer, он отправит неправильную команду обратно пользователю.

Важно! Буквы A, B, C и D, обозначающие разделы, набирать в английской раскладке!

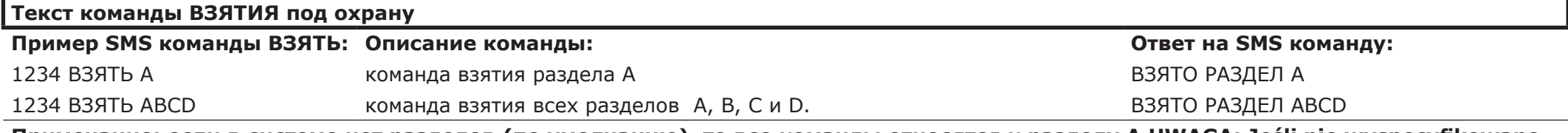

**Примечание: если в системе нет разделов (по умолчанию), то все команды относятся к разделу A.UWAGA: Jeśli nie wyspecyfikowano strefy, wszystkie strefy zostaną uzbrojone (domyślnie). W trybie "system jednej strefy" domyślną strefą będzie A.** 

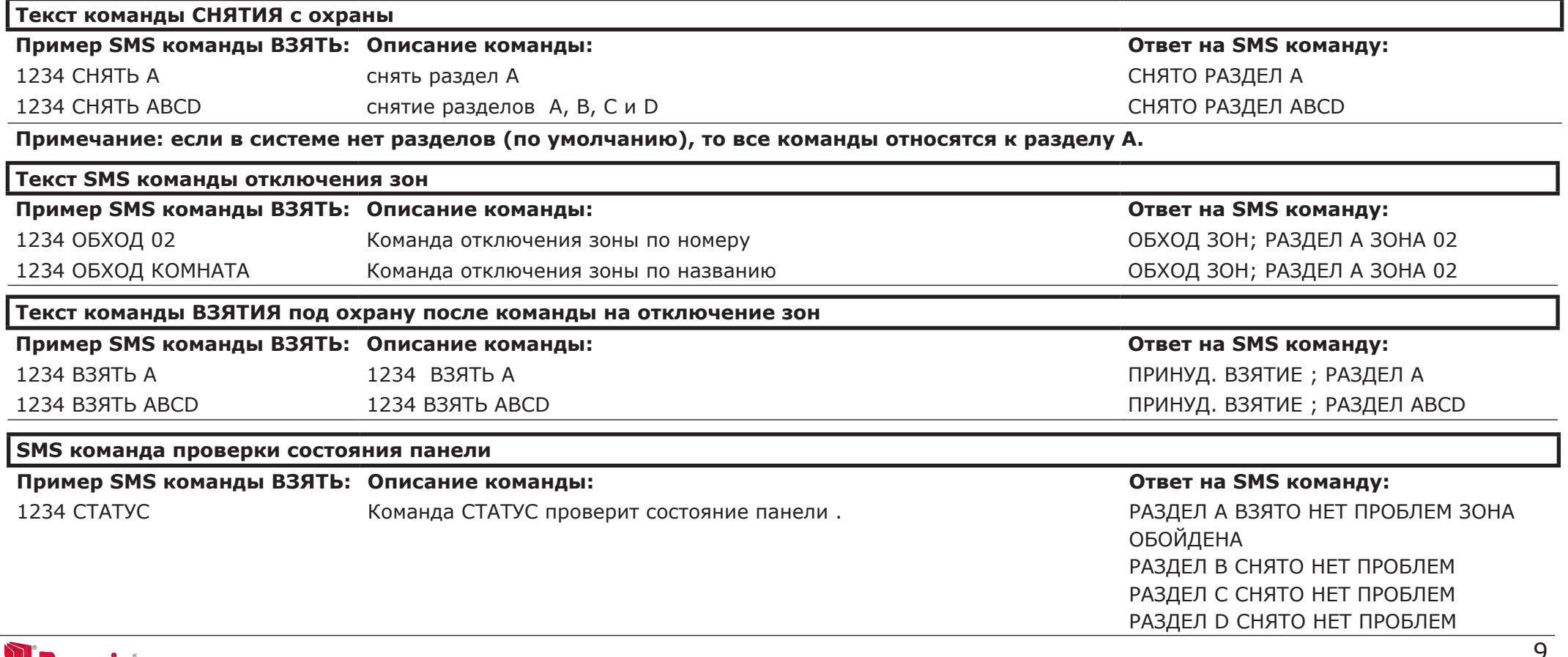

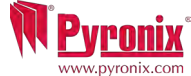

## **H: УПРАВЛЕНИЕ С ПОМОЩЬЮ SMS КОМАНД**

1234 ИЗМЕНИТЬ 07777888999

07878888999

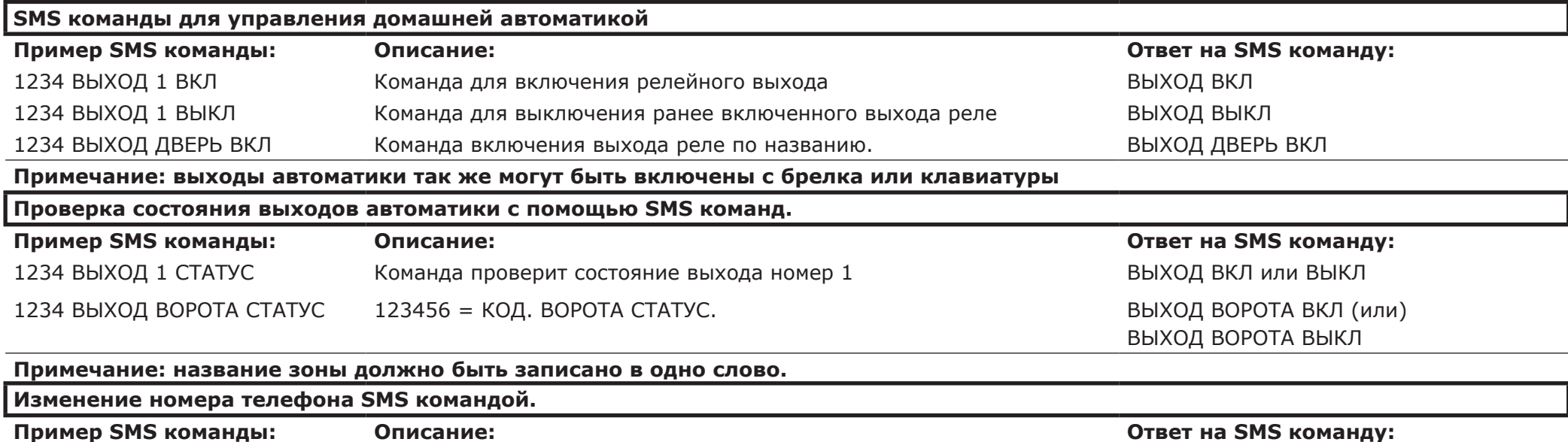

Команда позволяет изменить номер телефона… Если команда отправлена правильно, подтверждения не будет. Если в команде была ошибка, сообщение вернется обратно.

**Команда позволяет изменить номер телефона для управления системой с помощью SMS команд, или исправить неверно прописанный номер телефона. В нашем случае произойдет исправление цифр номера: 07777888999 на номер: 07878888999.Е**

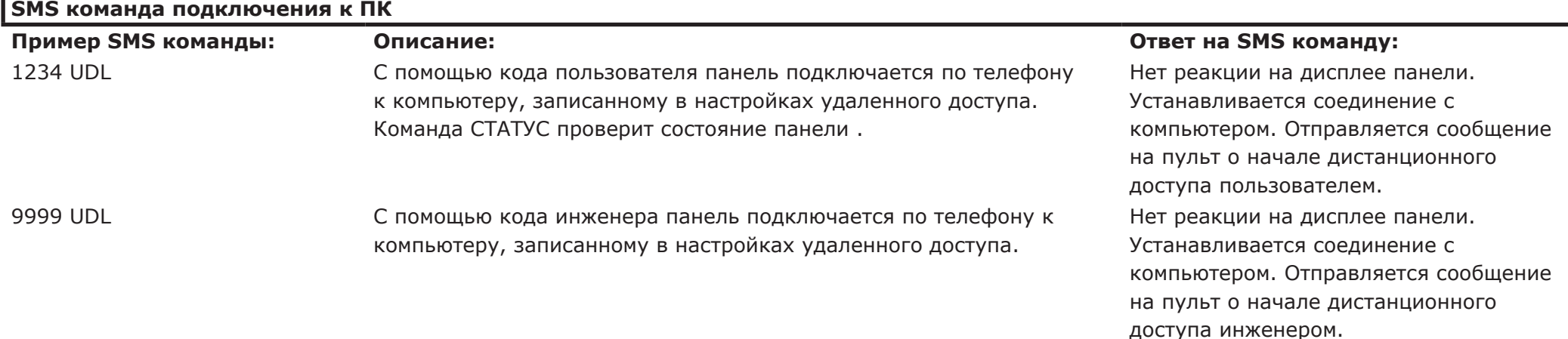

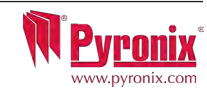

## **H: УПРАВЛЕНИЕ С ПОМОЩЬЮ SMS КОМАНД**

Примечание:

1) для команд СНЯТИЯ, ВЗЯТИЯ и проверки СТАТУСА, если код прописан в один раздел, раздел указывать нет необходимости.

2) Команда начать UDL будет полезна обслуживающему персоналу ПЦН для срочного изменения данных (калибровка резисторов, смена кодов, контроль питания детекторов и т.д.). Система будет звонить на заранее записанный номер компьютера с модемом и установленной программой UDL.

3) под выходами автоматики подразумевается оборудование пользователя, которое он хочет включать дистанционно. Например: открывать ворота, включать свет, проветривать парник и т.д..

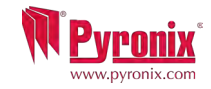

#### **I: Дистанционное SMS управление**

соответствующих операций.

Существует приложение для мобильного телефона (Android), которое доступно для загрузки через наш веб-сайт, или с сайта Googl play. Приложение будет контролировать некоторые аспекты вашей панели управления с помошью мобильного телефона.

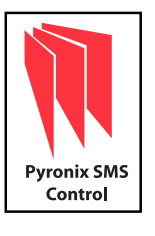

1) Скачайте программу «Pyronix управление SMS» с сайта: www.pyronix.com/downloads.

2) Установите приложение на свой мобильный телефон (убедитесь, что функция "загрузить из неизвестных источников" разрешена в ваших настройках безопасности).

3) Откройте приложение, затем оно будет установлено на ваш телефон автоматически.

4) Значок программы будет отображаться в меню вашего телефона. Нажмите значок.

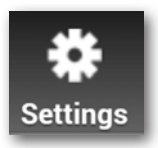

6) Нажмите " Параметры " и введите все данные своей панели, такие как название панели (инженер будет знать, что это такое), названия зон охраны (если вы желаете, чтобы ваши зоны имели названия). Вы также можете выбрать язык приложения и пароль в целях безопасности. ПРИМЕЧАНИЕ: рекомендуется, чтобы пароль был записан. Так только вы будете иметь доступ к постановке на охрану и снятие панели с охраны.

5) После загрузки начального экрана вы увидите три иконки: Взять раздел, Снять раздел и Статус Панели. Это значения по умолчанию для

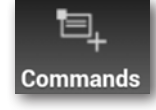

7) Нажмите клавишу "Команды", чтобы выбрать различные операции, с которыми вы хотите работать. Нажмите на кнопку "Добавить Команду" - по умолчанию будет выбрано "Взять", нажмите пункт в выпадающем списке, чтобы просмотреть все операции, которые возможны: постановка на охрану, снятие с охраны, обход зон, контроль выходов, статус состояния выходов и статус состояния системы. Вы также можете выбрать свой собственный стиль значка, так, чтобы различные команды были легко идентифицированы. После того как все данные были внесены, нажмите "СОХРАНИТЬ " и вернитесь назад, к основному меню.

8) Все созданные вами значки и команды будут отображаться на главном экране, для дальнейшего использования,

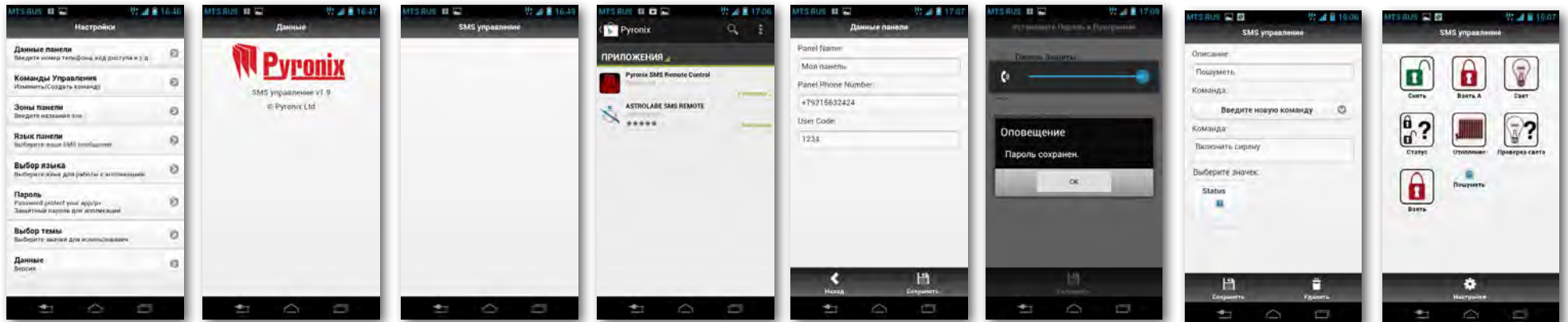

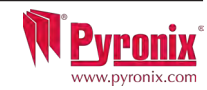

## **J: Дверной колокольчик K: Тревожная кнопка L: Пожар**

Колокольчик может быть использован с любой зоной системы. Это программируется инженером.

Для активации функции с клавиатуры нужно закрыть дверь, которая будет работать с колокольчиком и нажать кнопку  $\boxed{C}$  на клавиатуре. Справа внизу дисплея появиться символ С. Для отключения режима колокольчика снова нажмите кнопку С , колокольчик отключиться.

В случае необходимость включения тревоги используйте одновременное нажатие кнопок $\boxed{1}$  и  $\boxed{7}$  или нажмите и удерживайте кнопку  $\boxed{3}$  на клавиатуре. Будет включен сигнал Кнопка Тревожной Сигнальзации

Примечание: Должно быть запрограммировано инженером

Кнопки брелка тоже могут быть запрограммированы на включение сигнала персональной тревоги. обсудите это с инженером.

В случае необходимости нажмите кнопку  $\circledast$  Будет включена пожарная тревога.

**Примечание: Должно быть запрограммировано инженером**

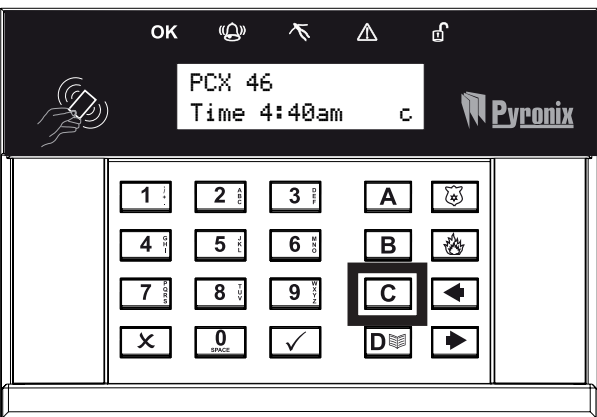

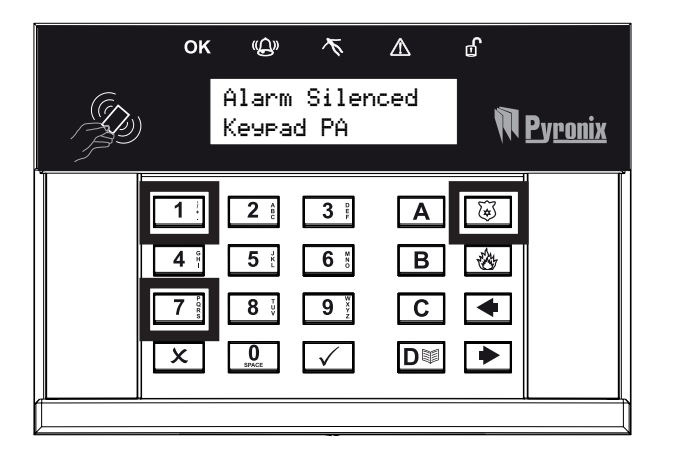

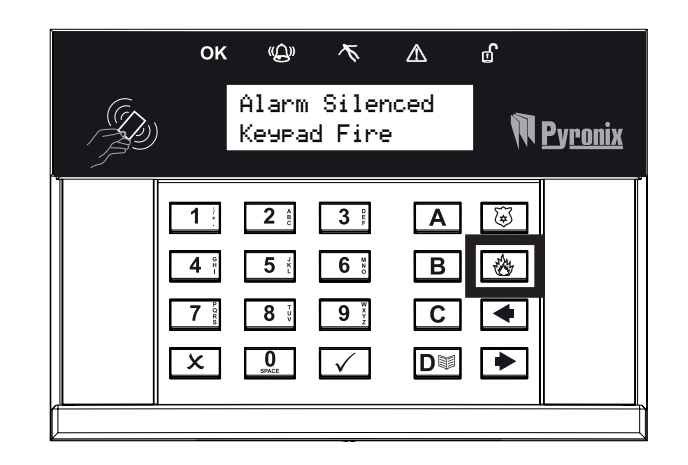

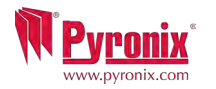

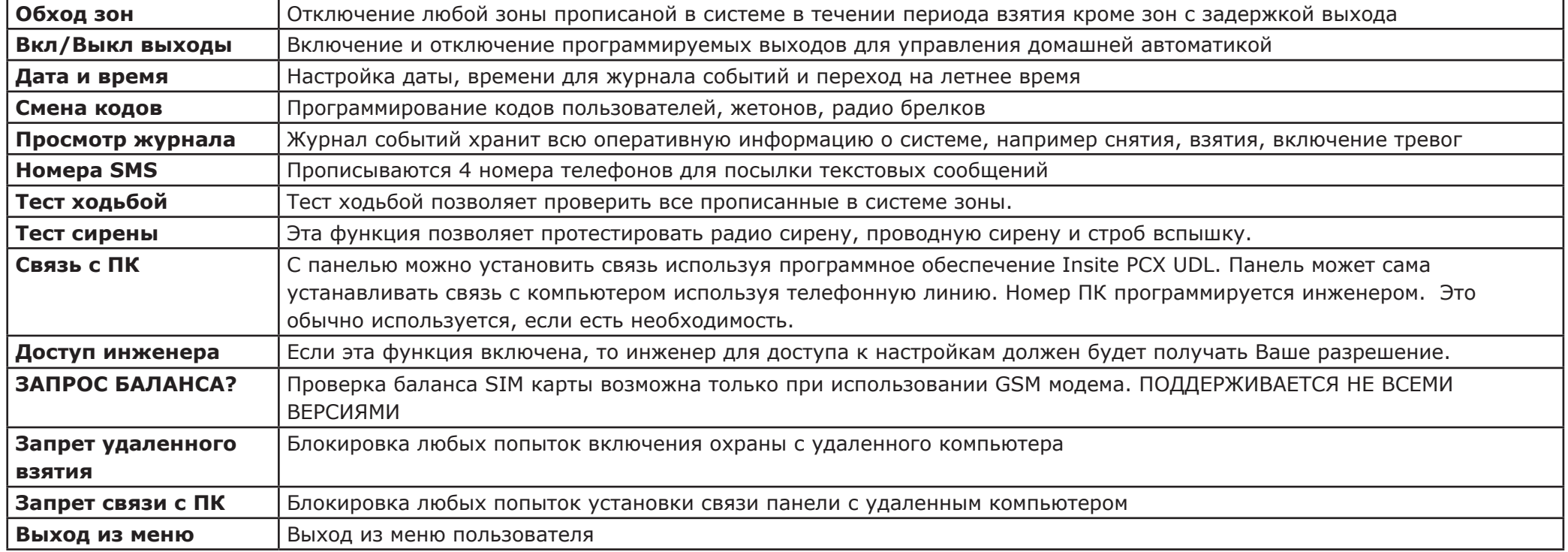

Брелки можно использовать с панелью PCX 46, только если в системе используется расширитель зон PCX-RIX32-WE.

ПРИМЕЧАНИЕ: При каждом нажатии клавиши А для выхода из меню инженера вы перемещаетесь на один пункт меню вверх.

ВАЖНО: обязательно изменяйте код мастера заданный по умолчанию!

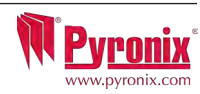

#### **N: Вход в меню пользователя**

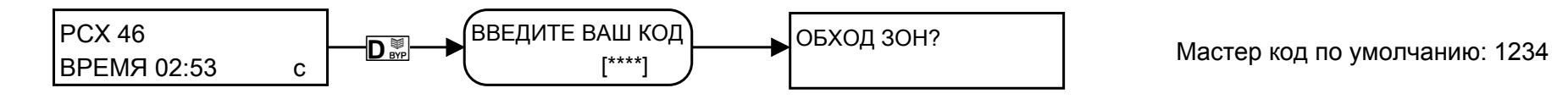

## **1 Меню пользователя: ОБХОД ЗОН**

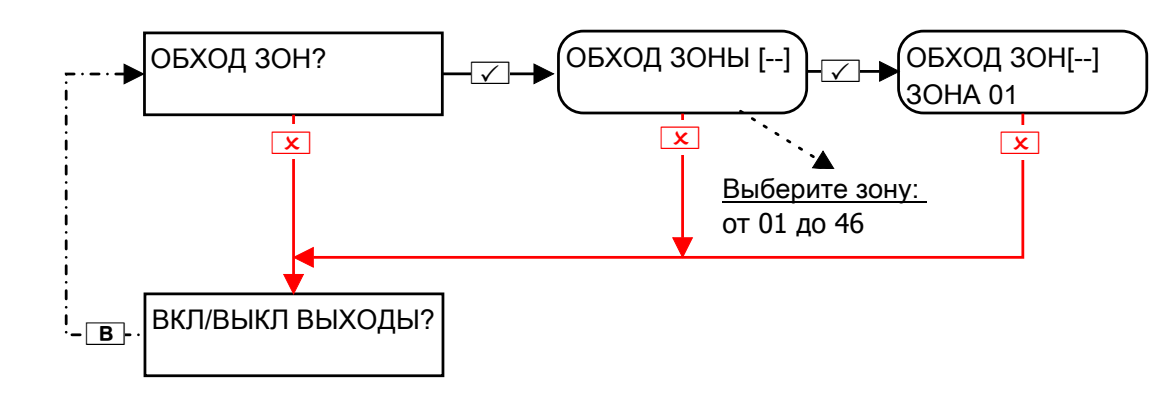

## **2 Меню пользователя: Управление выходами**

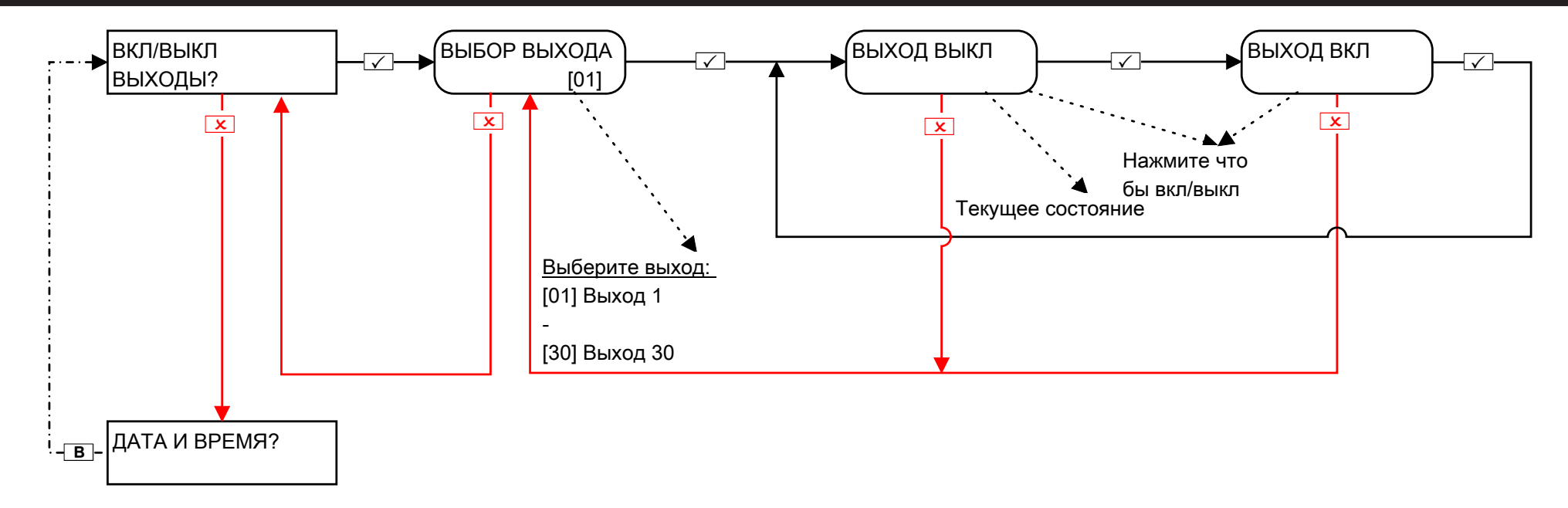

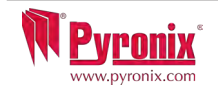

#### **3 Меню пользователя: Установка Дата и Время**

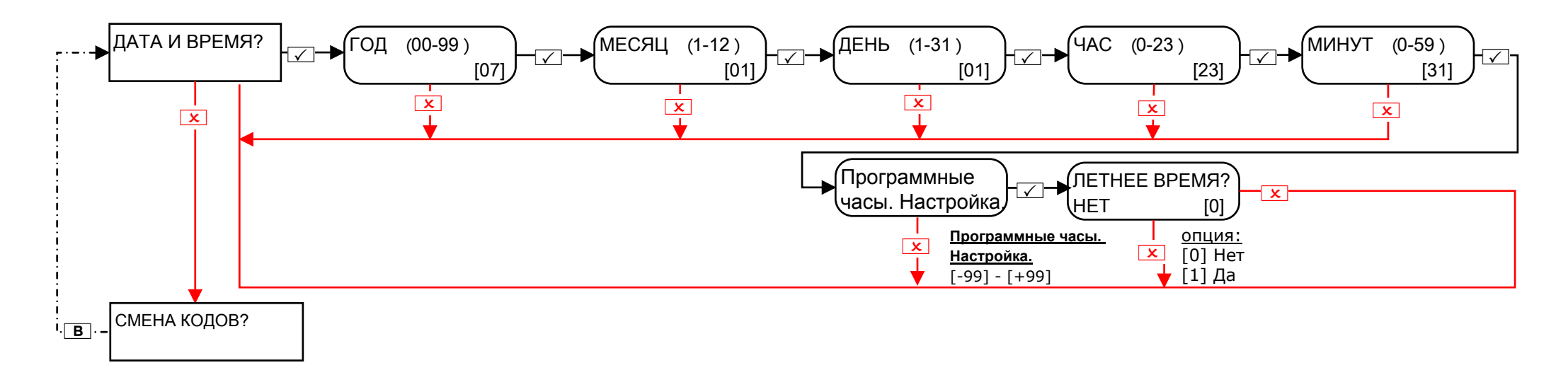

**Программная регулировка часов:** Эта функция используется, чтобы компенсировать точность хода часов, чтобы панель управления показывала истинное время для журнала событий. Корректировки программируются в минутах, так, например, если время уходит вперед на 2 минуты, выберите +02. Если время отстает на 4 минуты, выберите -04.

Существует возможность выбора синхронизации часов: либо по частоте сети переменного напряжения, либо с помощью программного обеспечения. Пожалуйста, спросите инженера об этой функции. ПРИМЕЧАНИЕ: Эта функция будет работать, только если выбрана опция "Программные Часы".

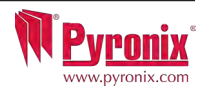

#### 4 Меню пользователя: Смена кодов

## 4.1 Меню пользователя: Конфигурация кодов

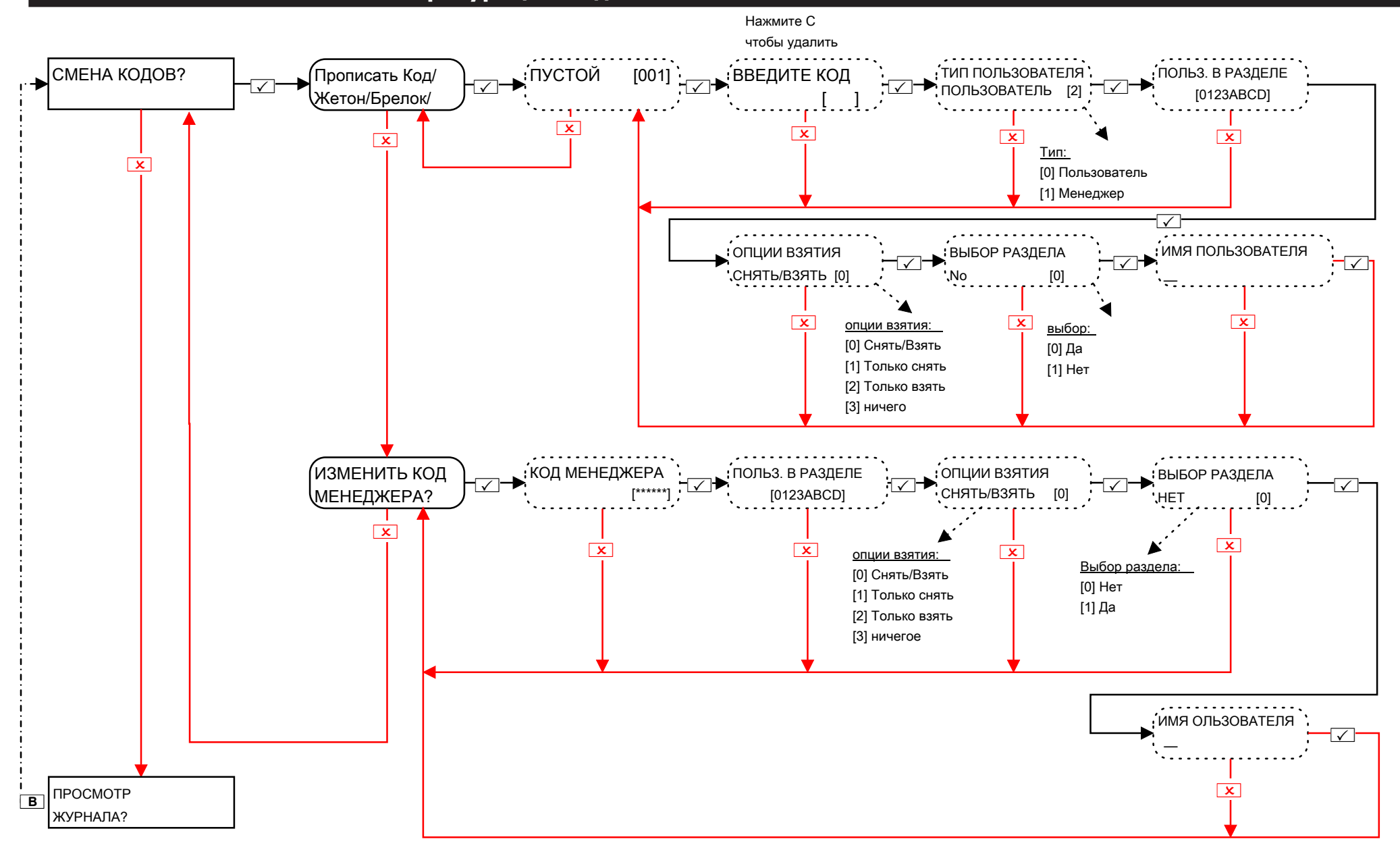

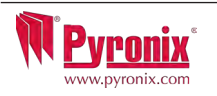

#### 4.2 Меню пользователя: Программирование жетонов

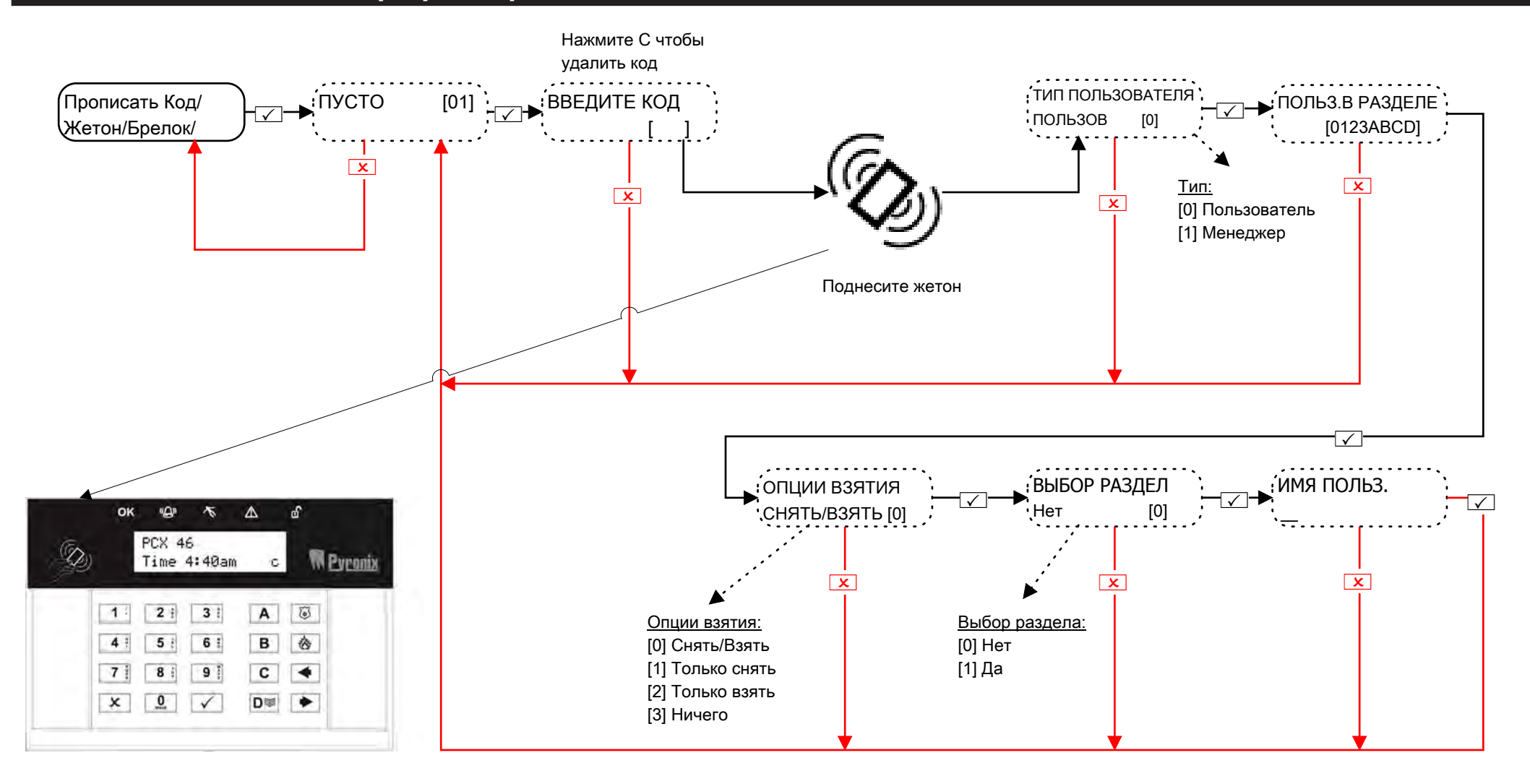

Выбор взятия раздела: Если выбрано `ДА', то пользователь сможет выбрать раздел после того, как ввели код пользователя или поднесли допустимый жетон. Если выбрано `НЕТ' панель автоматически поставит на охрану все зоны приписанные к клавиатуре или коду.

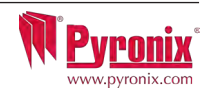

#### 4.3 Меню пользователя: Конфигурация брелков

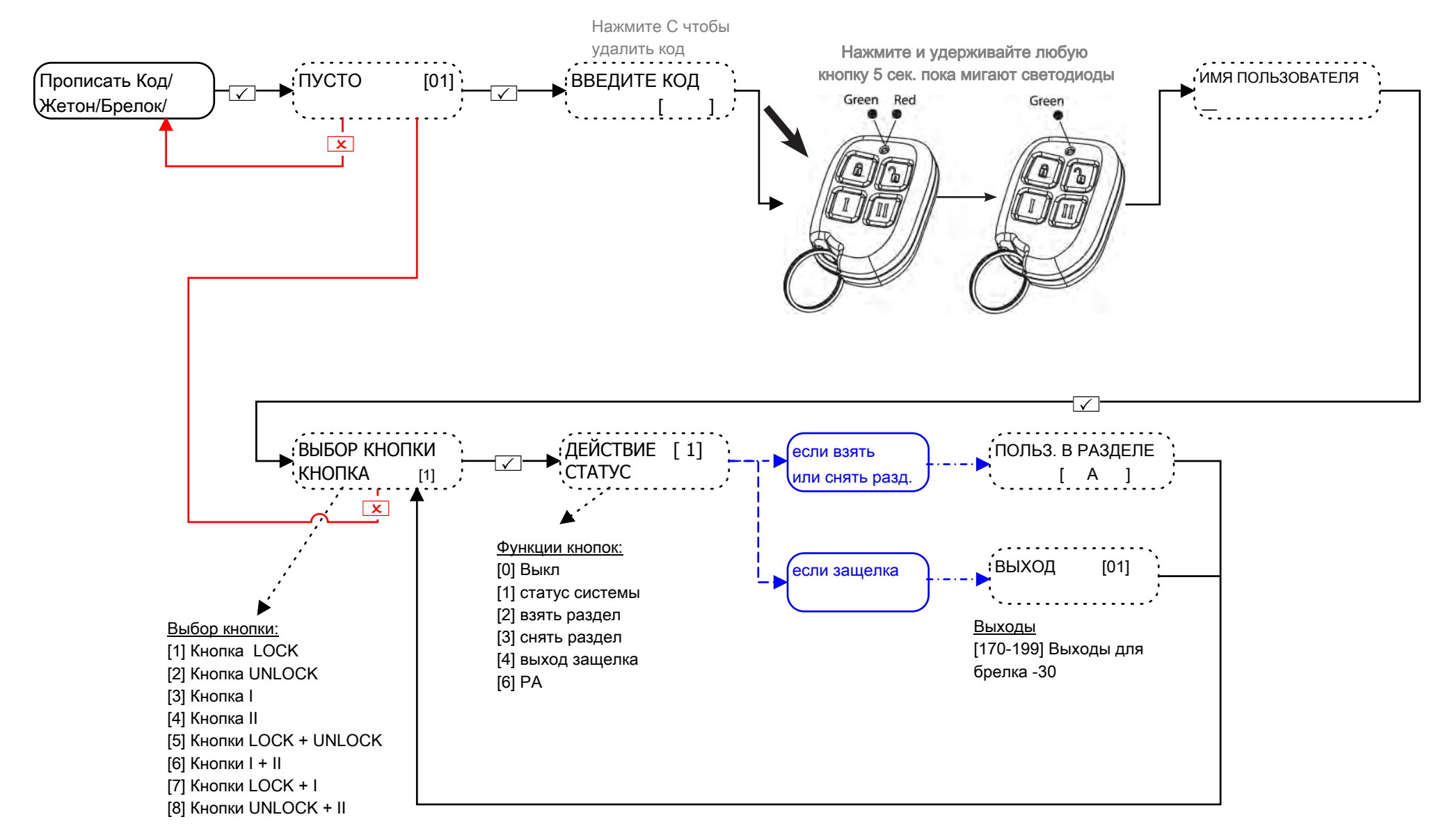

ПРИМЕЧАНИЕ: Брелки можно использовать, только если в системе установлен PCX-RIX32-WE (беспроводной расширитель зон) Сигнал паники (тревоги): Чтобы включить сигнал паники с помощью брелка, нужно нажать вместе 2 разные кнопки

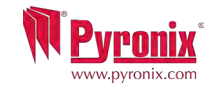

## 5 Меню пользователя: Журнал событий

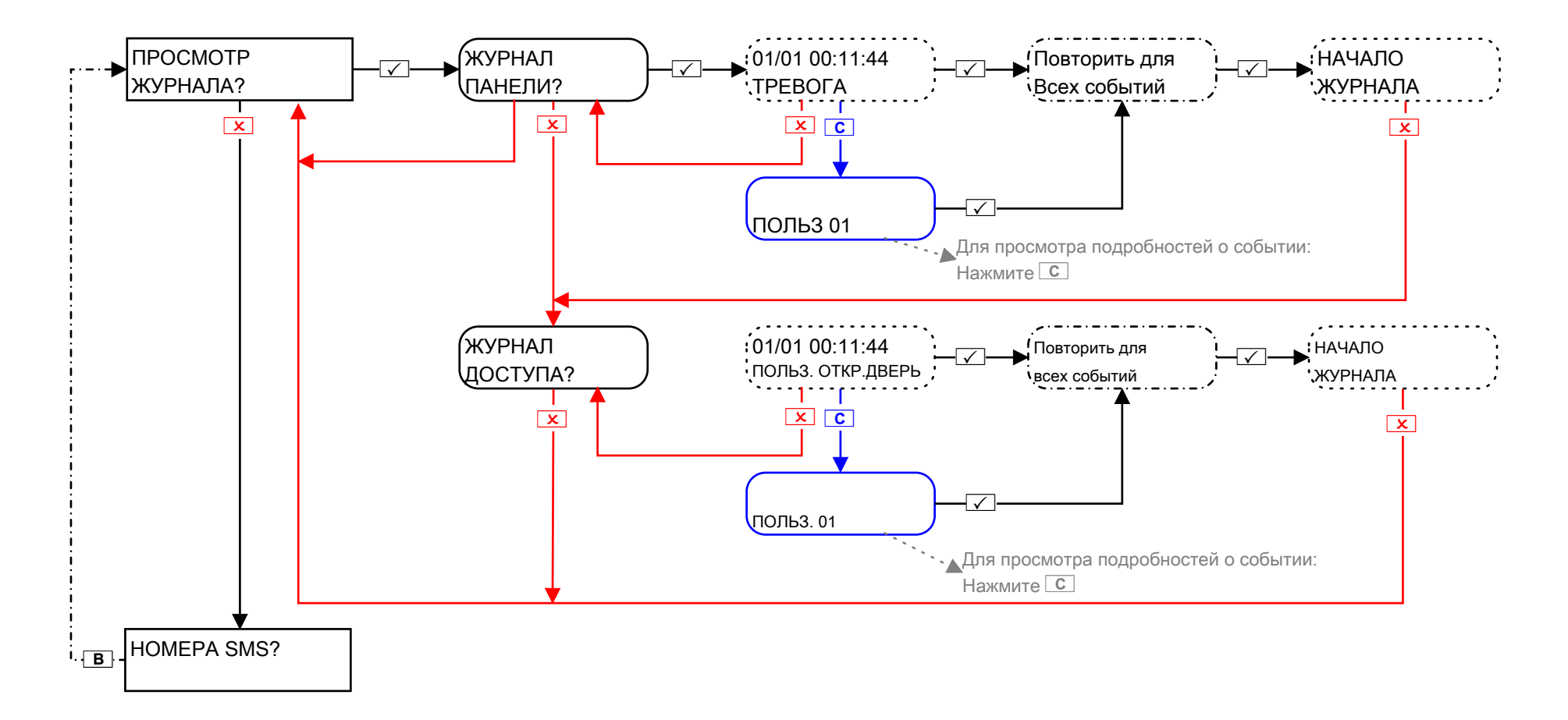

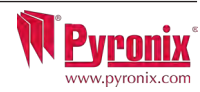

## 6 Меню пользователя: Номера SMS

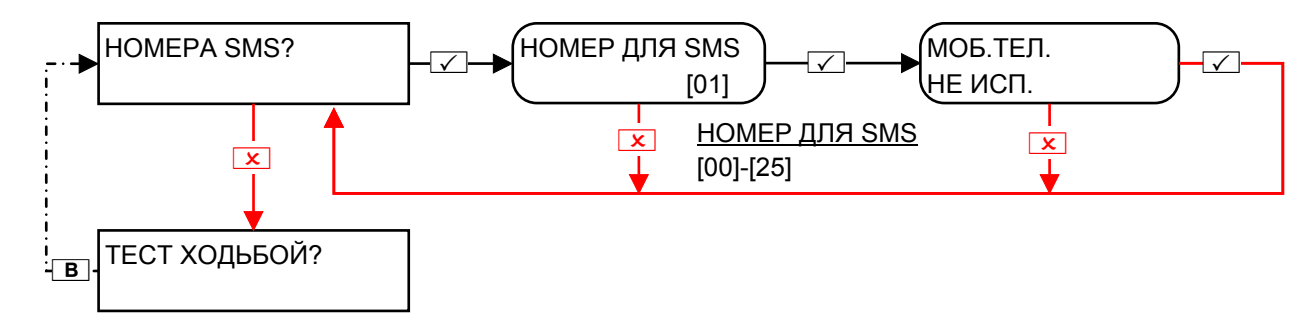

ВАЖНО: Номер телефона 1 используется для передачи сообщений на пульт мониторинга, номера 2,3,4 по умолчанию используются для передачи SMS сообщений пользователя.

Прежде чем вносить изменения в эти функции, проконсультируйтесь с профессиональным установщиком систем сигнализации.

### 7 Меню пользователя: Тест ходьбой

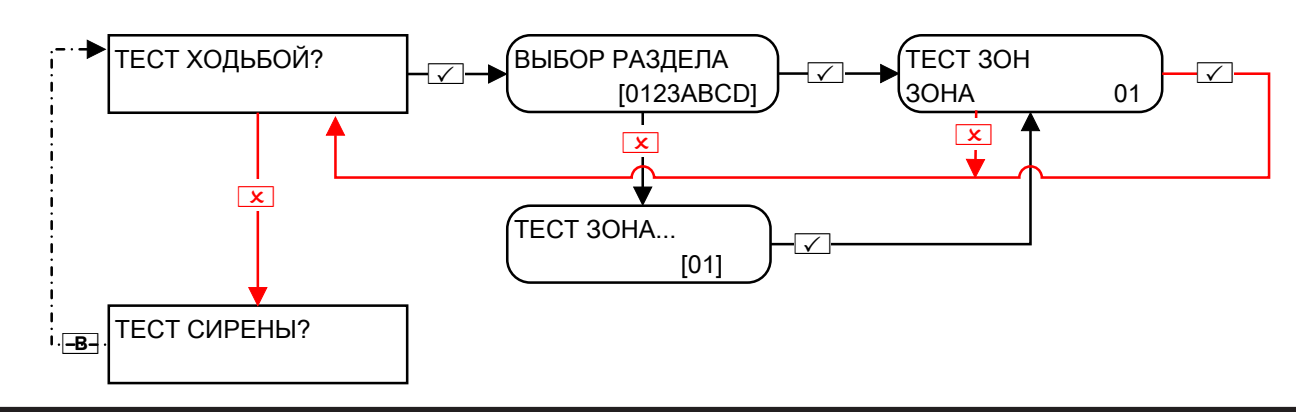

## 8 Меню пользователя: Тест сирены

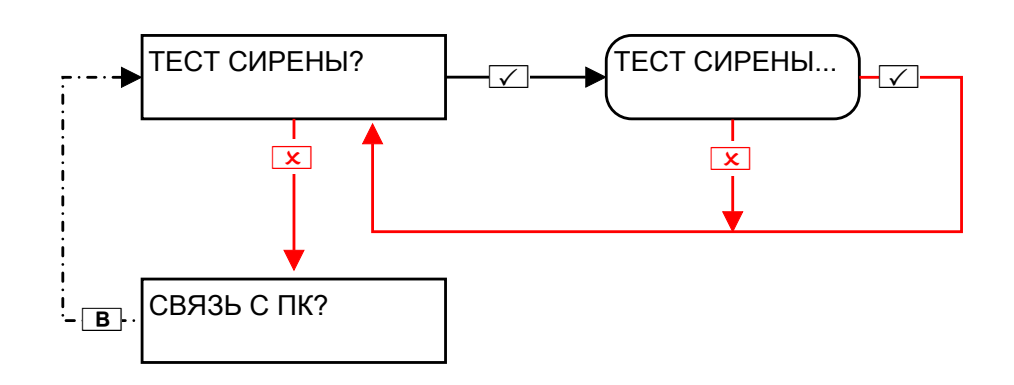

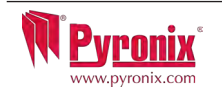

## **9 Меню пользователя: Связь с ПК**

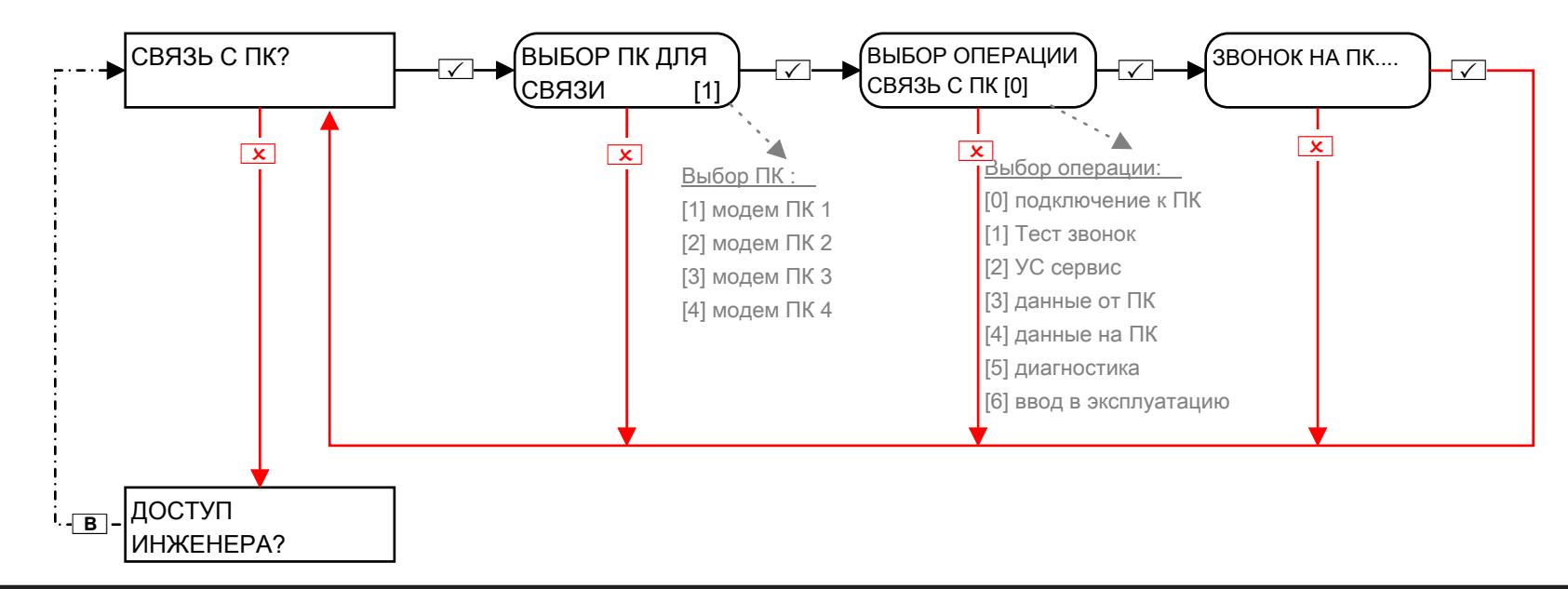

## **10 Меню пользователя: Доступ инженера**

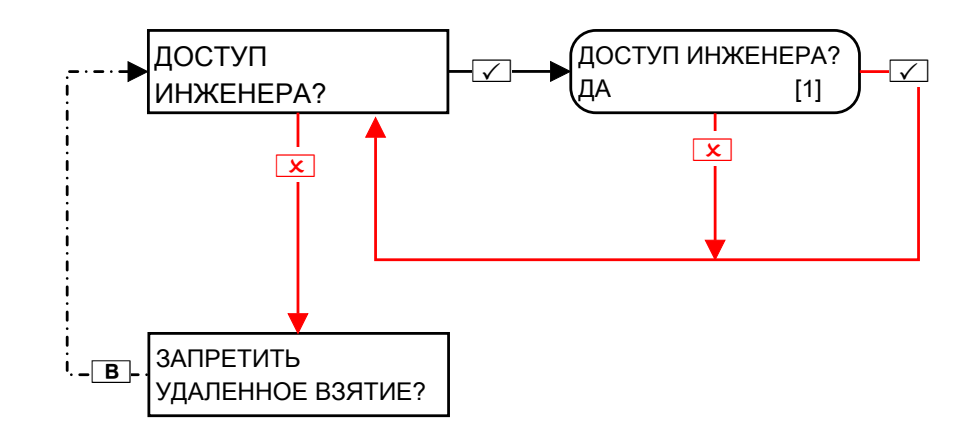

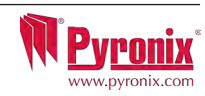

## **11 Меню пользователя: Удаленное взятие**

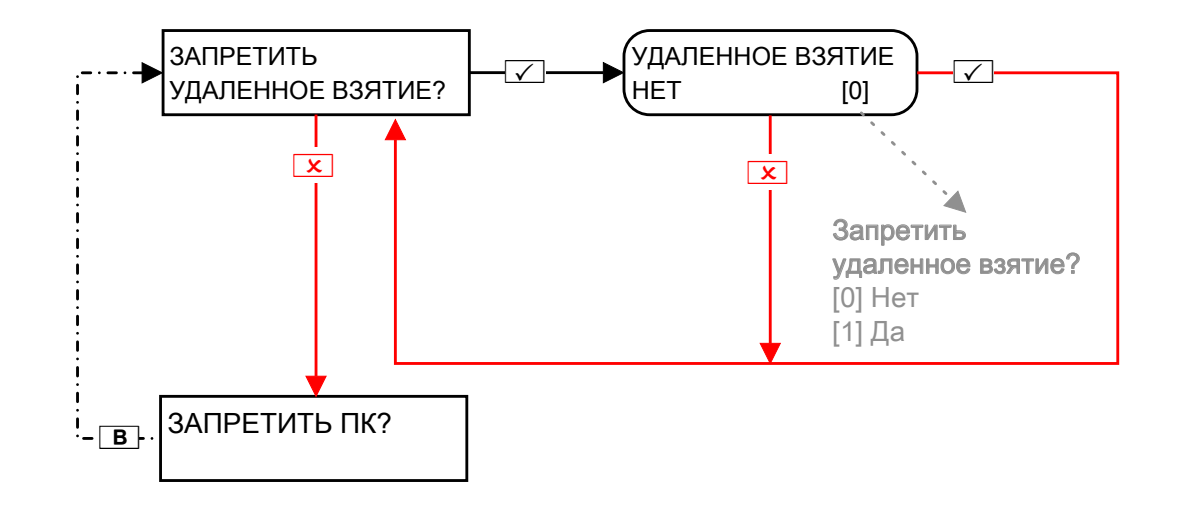

Эта функция будет блокировать любые попытки, для постановки и снятия панели дистанционно, с помощью программного обеспечения.

## **12 Меню пользователя: Запрет ПК**

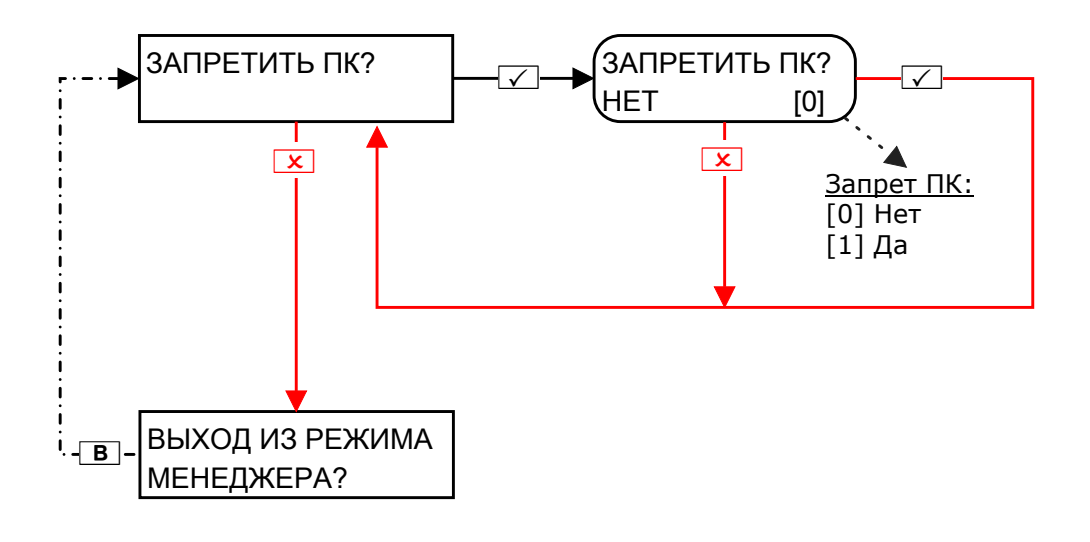

 $\sqrt{1-\frac{1}{\sqrt{1-\frac{1}{\sqrt{1$ доступ к панели управления для загрузки и скачивания информации, если она включена.

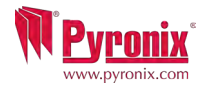

# 13 МЕНЮ ПОЛЬЗОВАТЕЛЯ: ВЫХОД ИЗ МЕНЮ

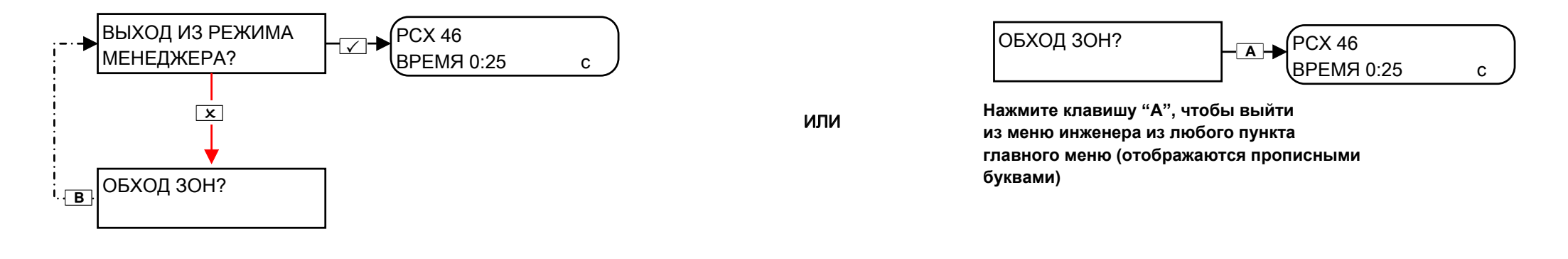

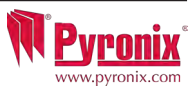

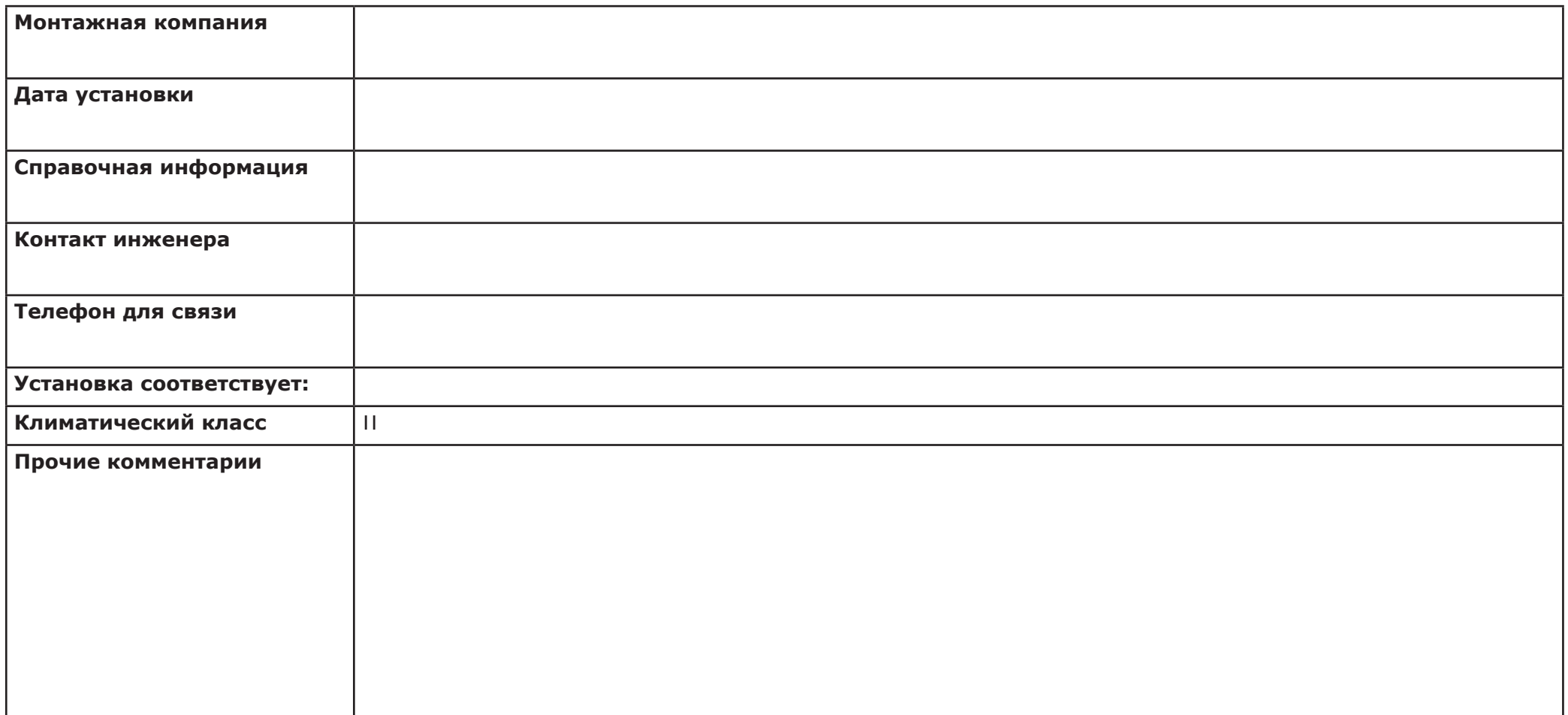

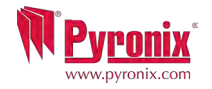

# **P: Таблица Зон**

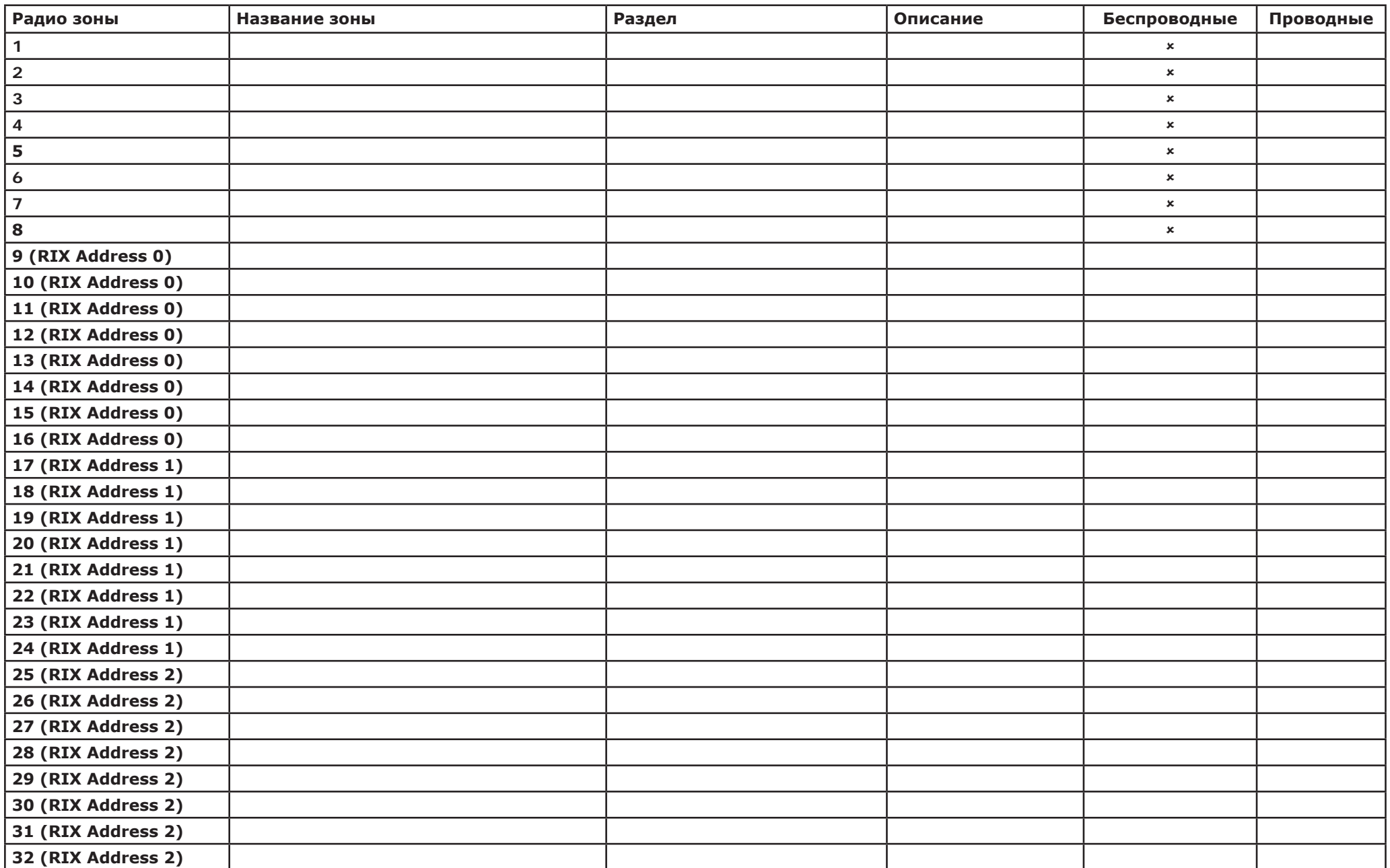

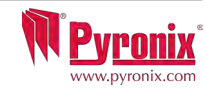

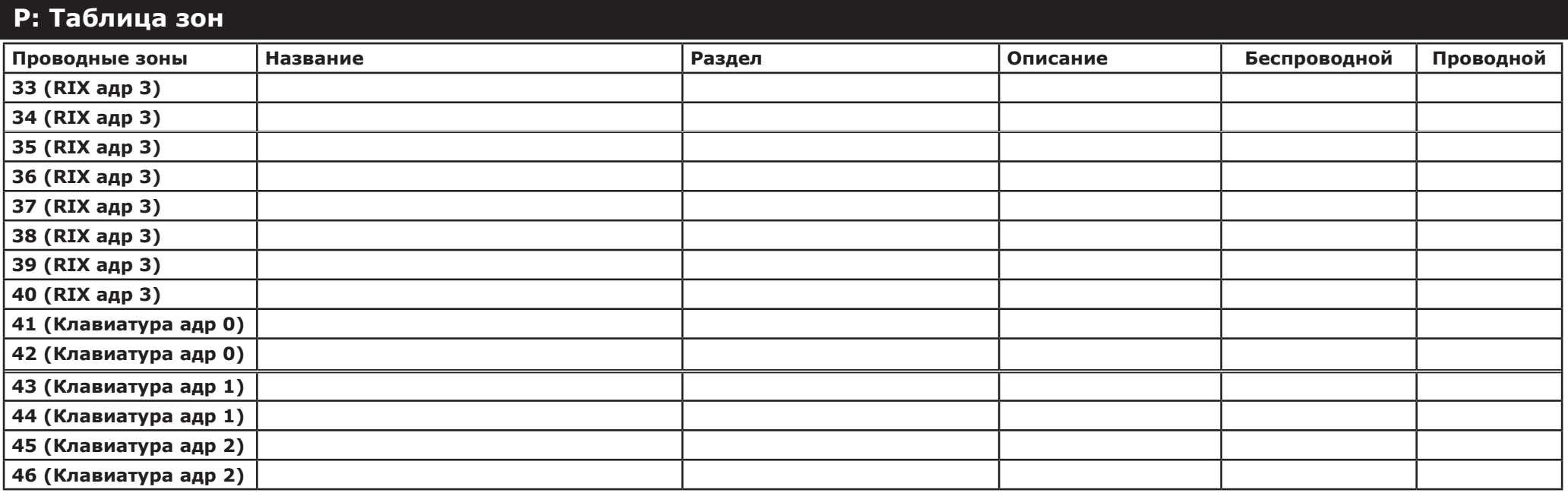

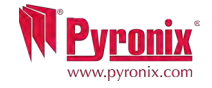

ſ

# **Q: Пользователи**

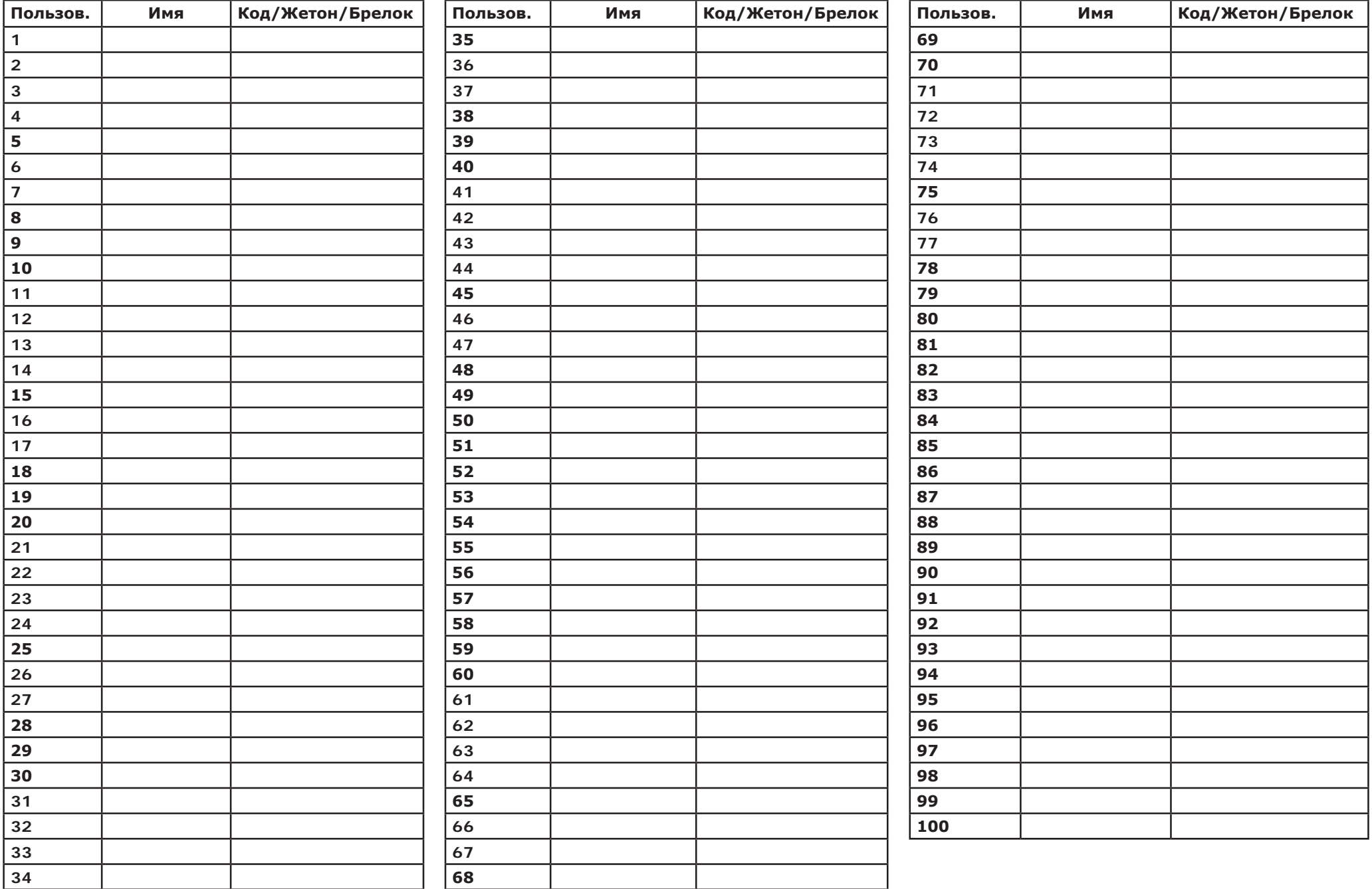

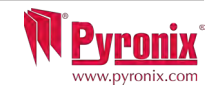

# **R: Выходы**

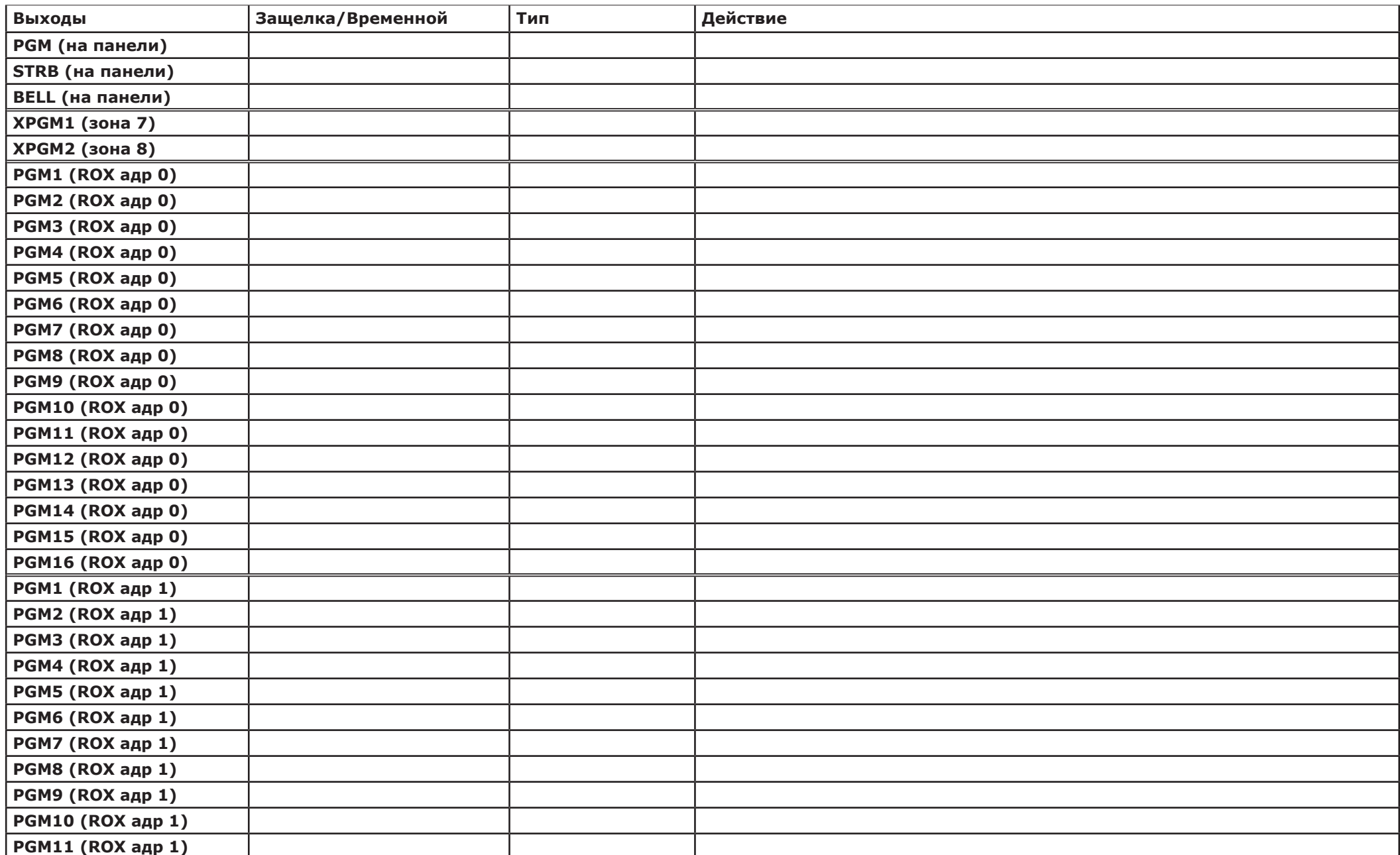

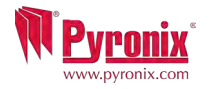

# **R: Выходы**

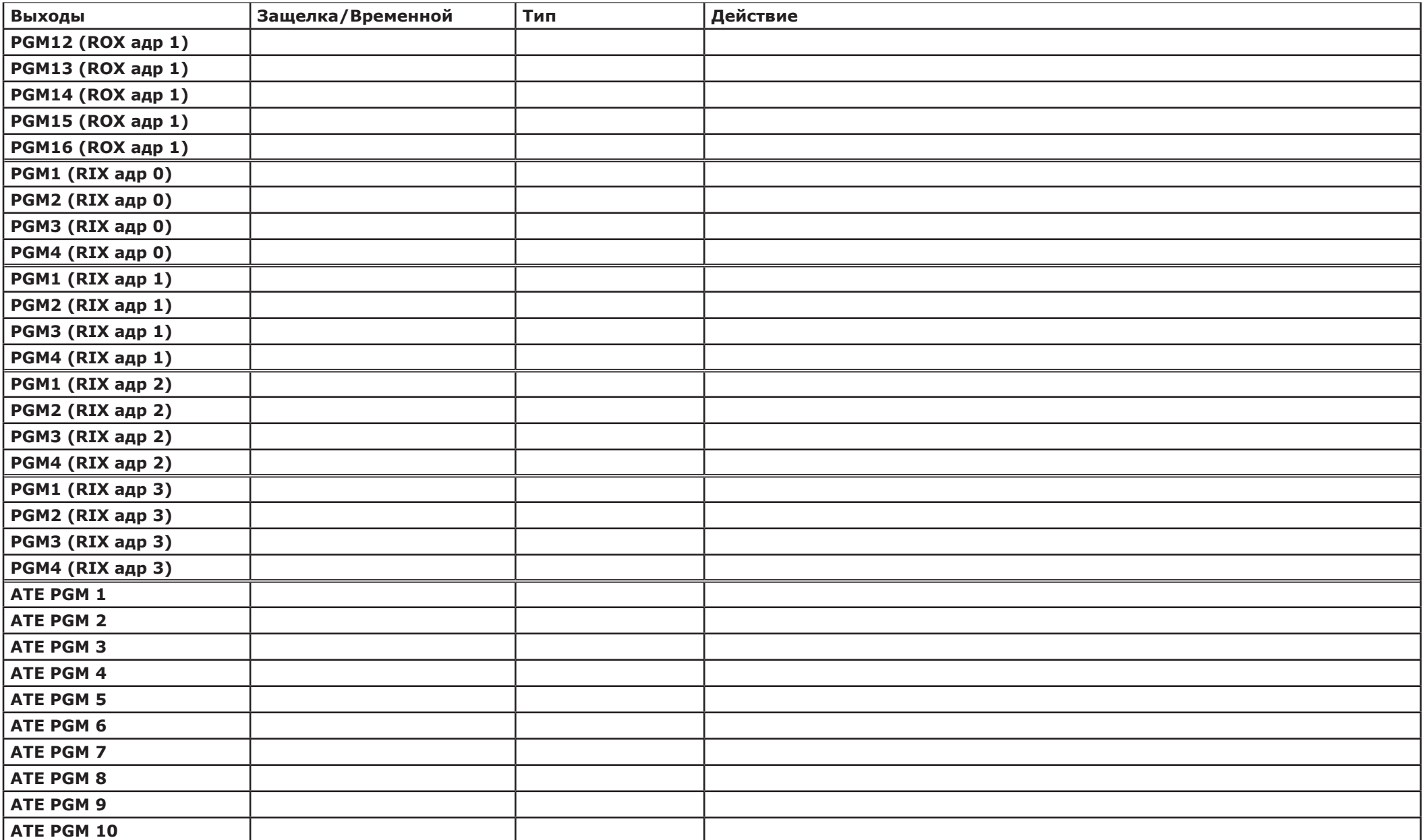

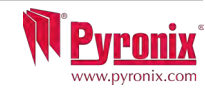

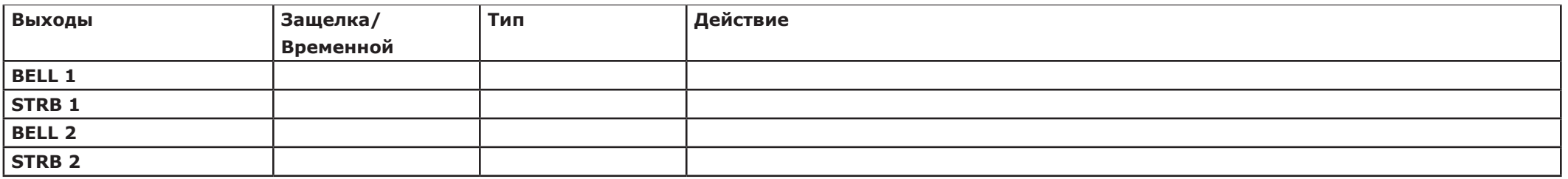

## **T: T: Информация о продукте**

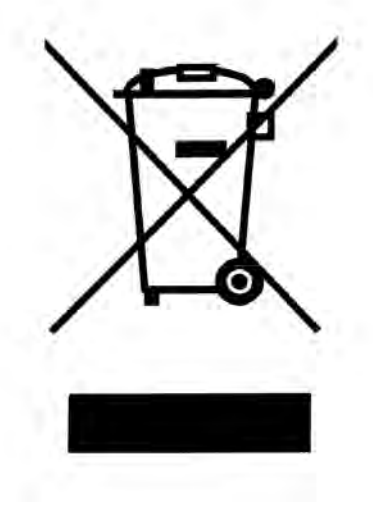

**Информация о продукте**

**Для продажи продукции в рамках Европейского Сообщества. В конце использования электротехнической продукции, его не следует утилизировать вместе с бытовыми отходами. Просьба отправить на вторичную переработку. Проконсультируйтесь с местным органом власти или поставщиком о рециркуляции в вашей стране. При утилизации изделия и аксессуаров, аккумуляторы, должны быть демонтированы и утилизированы отдельно.**

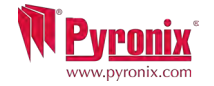

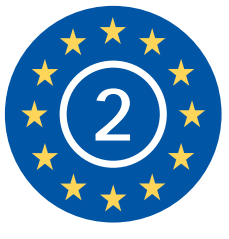

EN50131-3:2009 EN50131-1:2006+A1:2009 **EN50131-1** КЛАСС БЕЗОПАСНОСТИ 2 **PD6662:2004 Security Grade 2** Климатический класс II

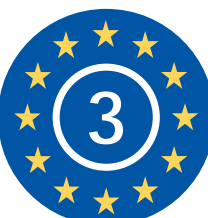

EN50131-3:2009 EN50131-1:2006+A1:2009 КЛАСС БЕЗОПАСНОСТИ 3 Климатический класс II

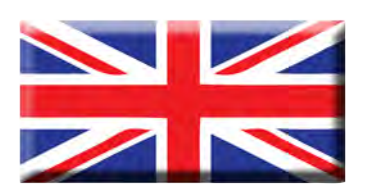

Website: www.pyronix.com

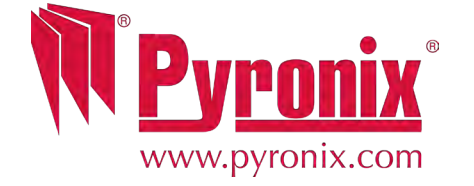